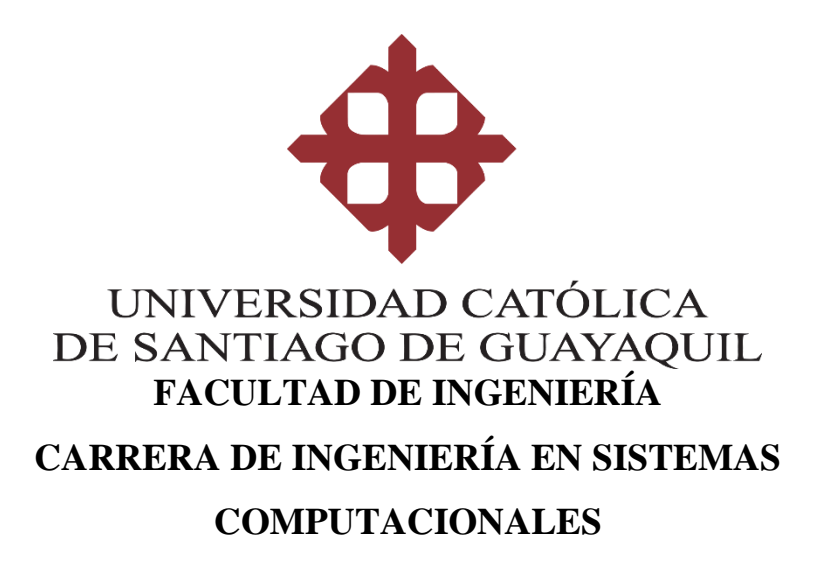

## **TEMA:**

**Implementación de servicio help desk o mesa de ayuda para la empresa "Machalagps".**

## **AUTOR:**

**Ibañez Mendoza, Fadel Xavier**

# **Trabajo de titulación previo a la obtención del título de INGENIERO EN SISTEMAS COMPUTACIONALES**

## **TUTOR:**

**Ing. Molina Flores, Gustavo Andrés**

**Guayaquil, Ecuador 25 de febrero de 2022**

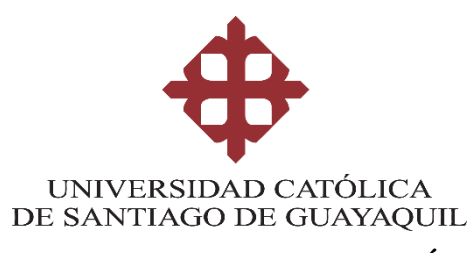

## **FACULTAD DE INGENIERÍA CARRERA DE INGENIERÍA EN SISTEMAS COMPUTACIONALES**

## **CERTIFICACIÓN**

Certificamos que el presente trabajo de titulación, fue realizado en su totalidad por **Ibañez Mendoza, Fadel Xavier**, como requerimiento para la obtención del título de **Ingeniero en Sistemas Computacionales**.

**TUTOR** 

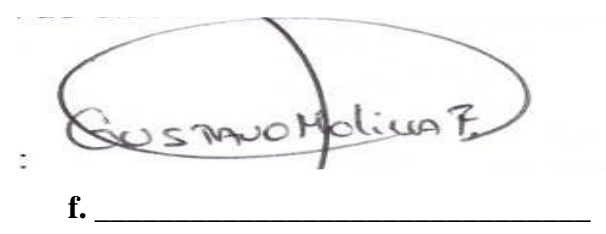

**Ing. Molina Flores, Gustavo Andrés**

**Guayaquil, a los 25 días del mes de febrero del año 2022**

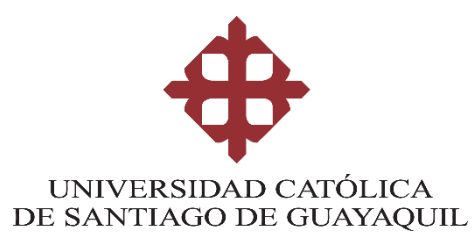

## **FACULTAD DE INGENIERÍA CARRERA DE INGENIERÍA EN SISTEMAS COMPUTACIONALES**

## **DECLARACIÓN DE RESPONSABILIDAD**

Yo, Ibañez Mendoza, Fadel Xavier

## **DECLARO QUE:**

El Trabajo de Titulación, IMPLEMENTACIÓN DE SERVICIO HELP DESK O MESA DE AYUDA PARA LA EMPRESA "MACHALAGPS" previo a la obtención del título de Ingeniero en Sistemas Computacionales, ha sido desarrollado respetando derechos intelectuales de terceros conforme las citas que constan en el documento, cuyas fuentes se incorporan en las referencias o bibliografías. Consecuentemente este trabajo es de mi total autoría.

En virtud de esta declaración, me responsabilizo del contenido, veracidad y alcance del Trabajo de Titulación referido.

Guayaquil, a los 25 días del mes de febrero del año 2022

**EL AUTOR** 

**FADEL XAVIER IBANEZ** f. **MENDOZA** Ibañez Mendoza, Fadel Xavier

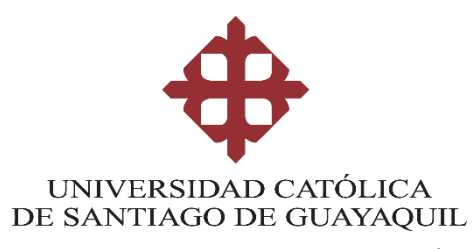

## **FACULTAD DE INGENIERÍA CARRERA DE INGENIERÍA EN SISTEMAS COMPUTACIONALES**

## **AUTORIZACIÓN**

## Yo, Ibañez Mendoza, Fadel Xavier

Autorizo a la Universidad Católica de Santiago de Guayaquil a la publicación en la biblioteca de la institución del Trabajo de Titulación, IMPLEMENTACIÓN DE SERVICIO HELP DESK O MESA DE AYUDA PARA LA EMPRESA "MACHALAGPS", cuyo contenido, ideas y criterios son de mi exclusiva responsabilidad y total autoría.

Guayaquil, a los 25 días del mes de febrero del año 2022

## **EL AUTOR:**

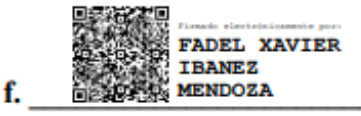

Ibañez Mendoza, Fadel Xavier

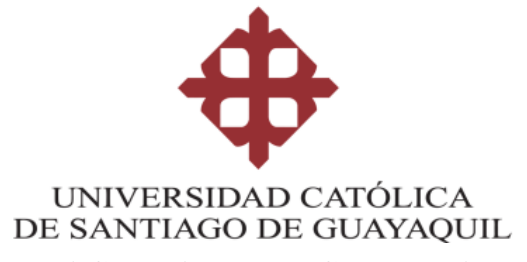

## **FACULTAD DE INGENIERIA**

## **CARRERA DE INGENIERÍA EN SISTEMAS COMPUTACIONALES**

## **REPORTE URKUND**

## **Document Information**

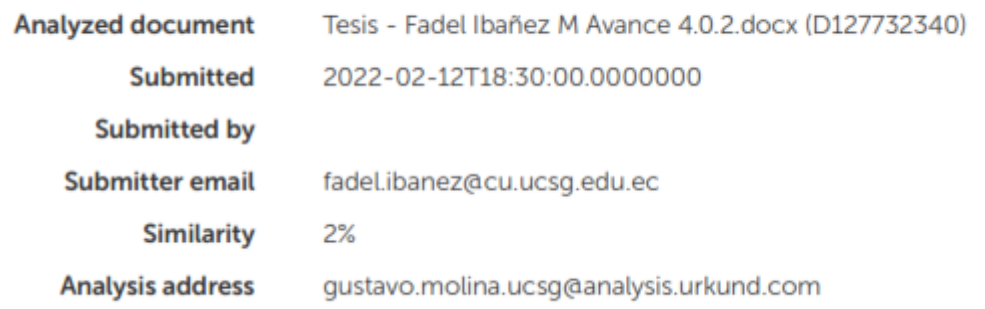

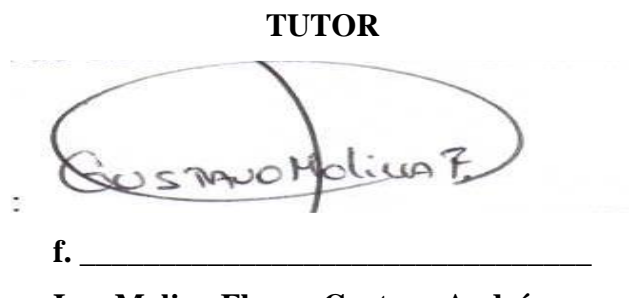

 **Ing. Molina Flores, Gustavo Andrés**

### **AGRADECIMIENTO**

Me gustaría agradecer en estas líneas a mi madre y padre por ser mi pilar fundamental y haberme apoyado incondicionalmente, a mi abuelita que en paz descanse, estuvo conmigo siempre hasta en los momentos más difíciles de mi carrera, poder decirle "Gracias abuelita por Ud. lo logre", a mi prometida que siempre estuvo a mi lado en todo momento apoyándome y a mi hijo que me da la motivación a todo. Y como no olvidarme de mi querida Universidad gracias a ella conocí a muchos amigos y grandes profesores de excelencia, por permitirme concluir con una etapa más de mi vida,

> gracias por su orientación, paciencia y guiarme en el desarrollo de la investigación.

> > Fadel Xavier Ibañez Mendoza

## **DEDICATORIA**

Dedico mi tesis con todo amor y cariño a mis padres y docentes y a mi querida universidad por ayudarme a crecer como persona y de manera profesional a pesar de cualquier adversidad o quebranto.

A mi abuela Marian, por siempre haber creído en mí y ayudarme a ser una persona de bien, un abrazo al cielo.

Dedicada también, a los seres que llenan mis días de felicidad, son parte fundamental en mi vida, siendo así mis inspiraciones para que esta meta se haga realidad, mi hijo y mi prometida.

Fadel Xavier Ibañez Mendoza

# ÍNDICE

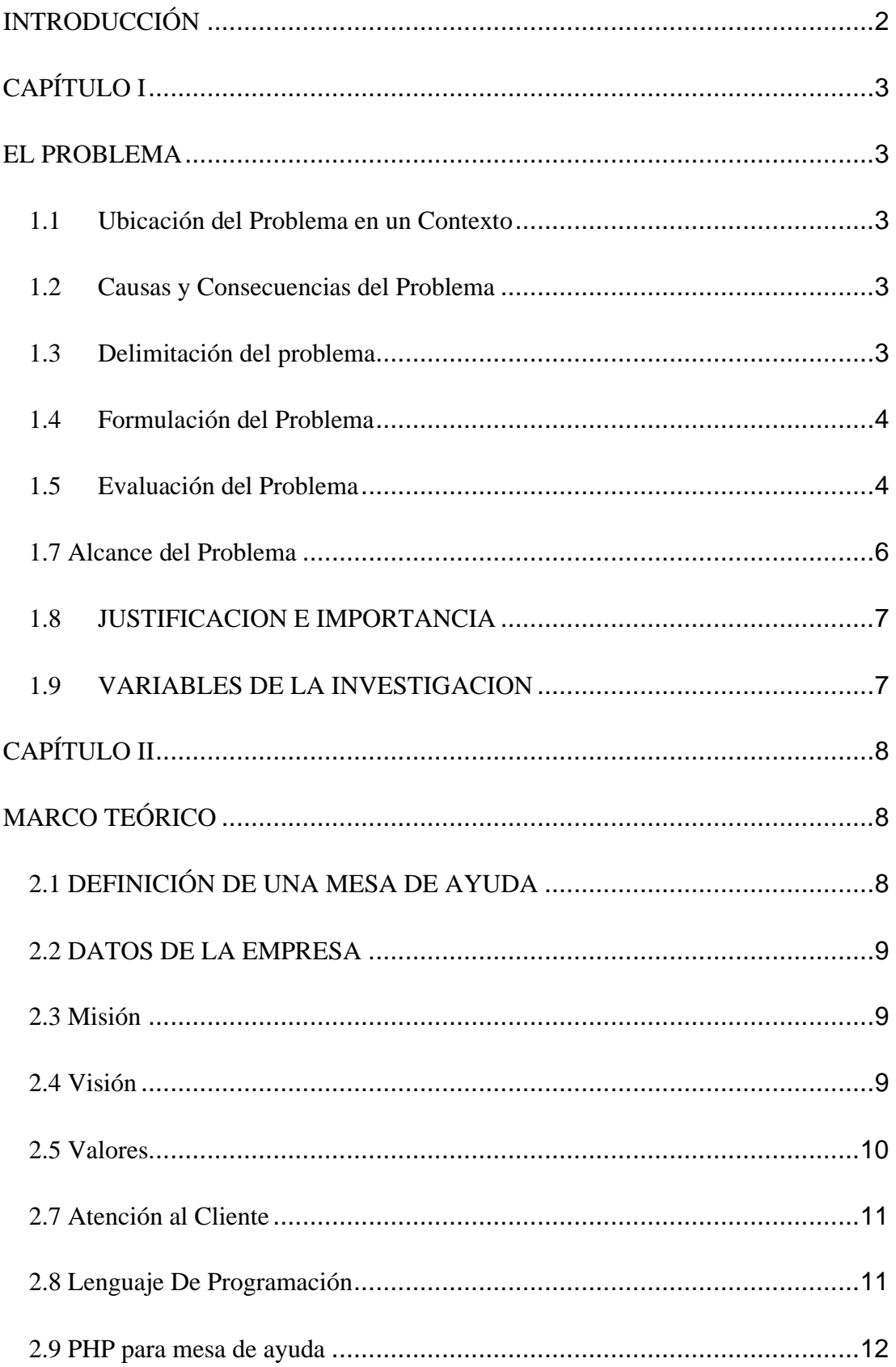

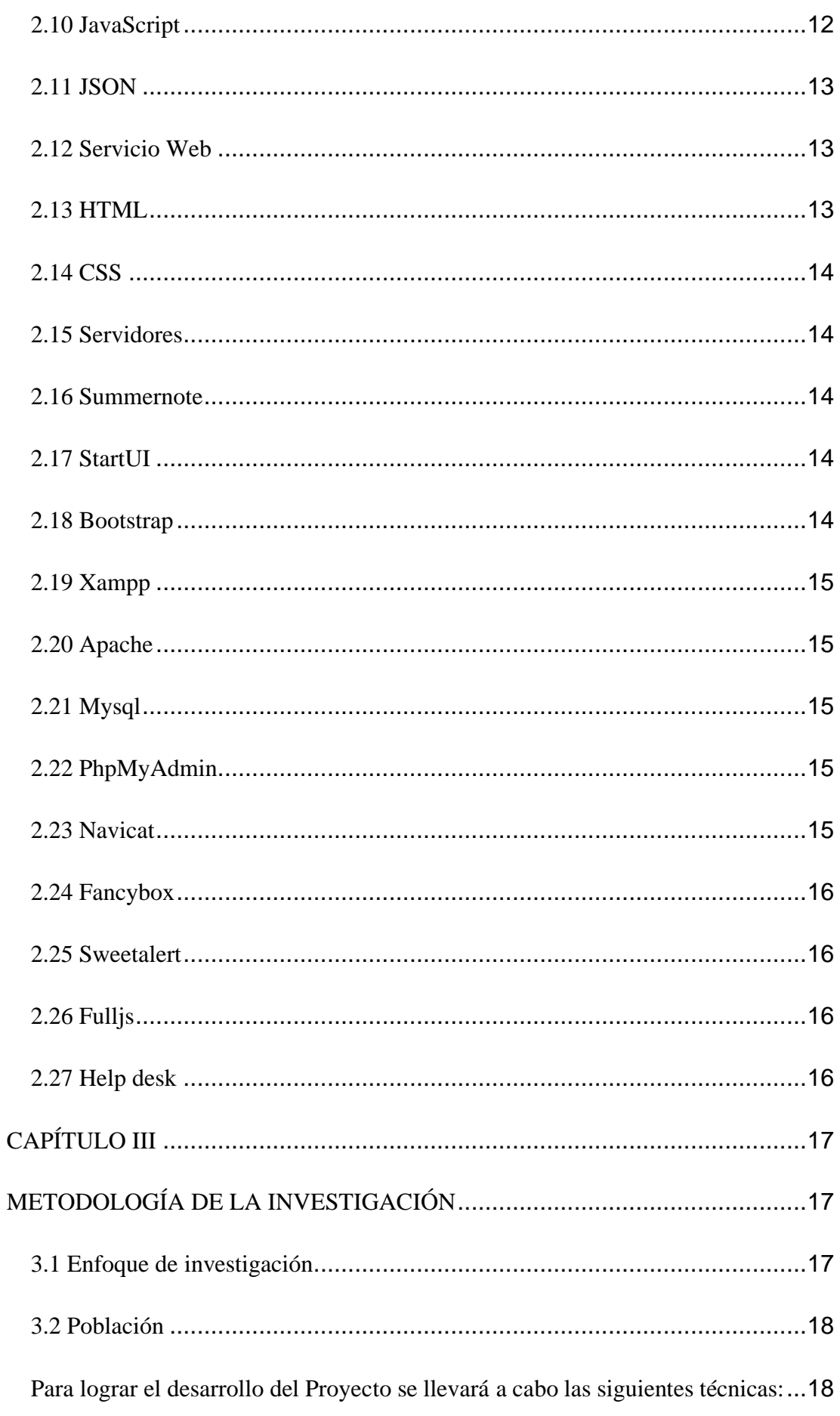

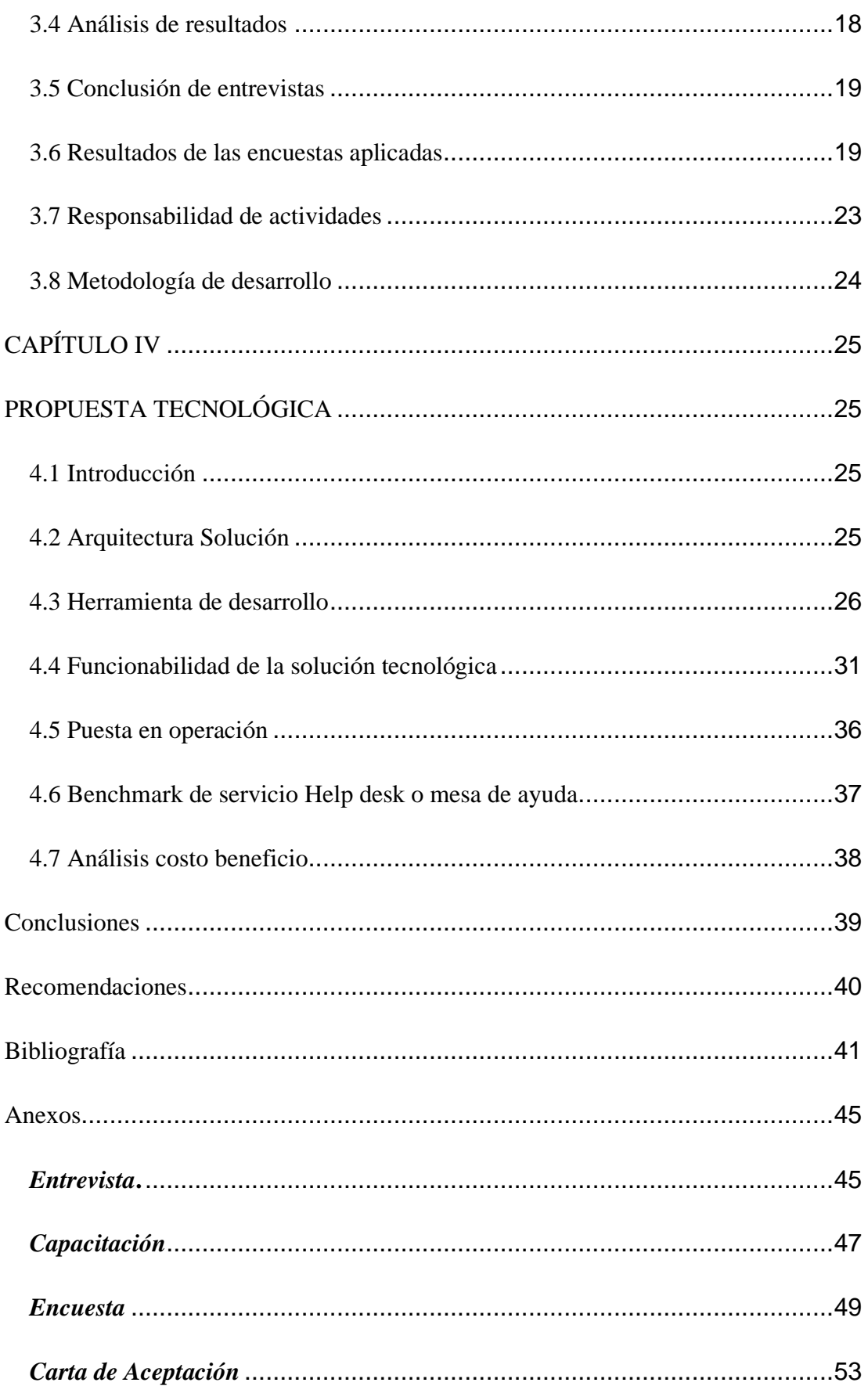

## **INDICE DE FIGURAS**

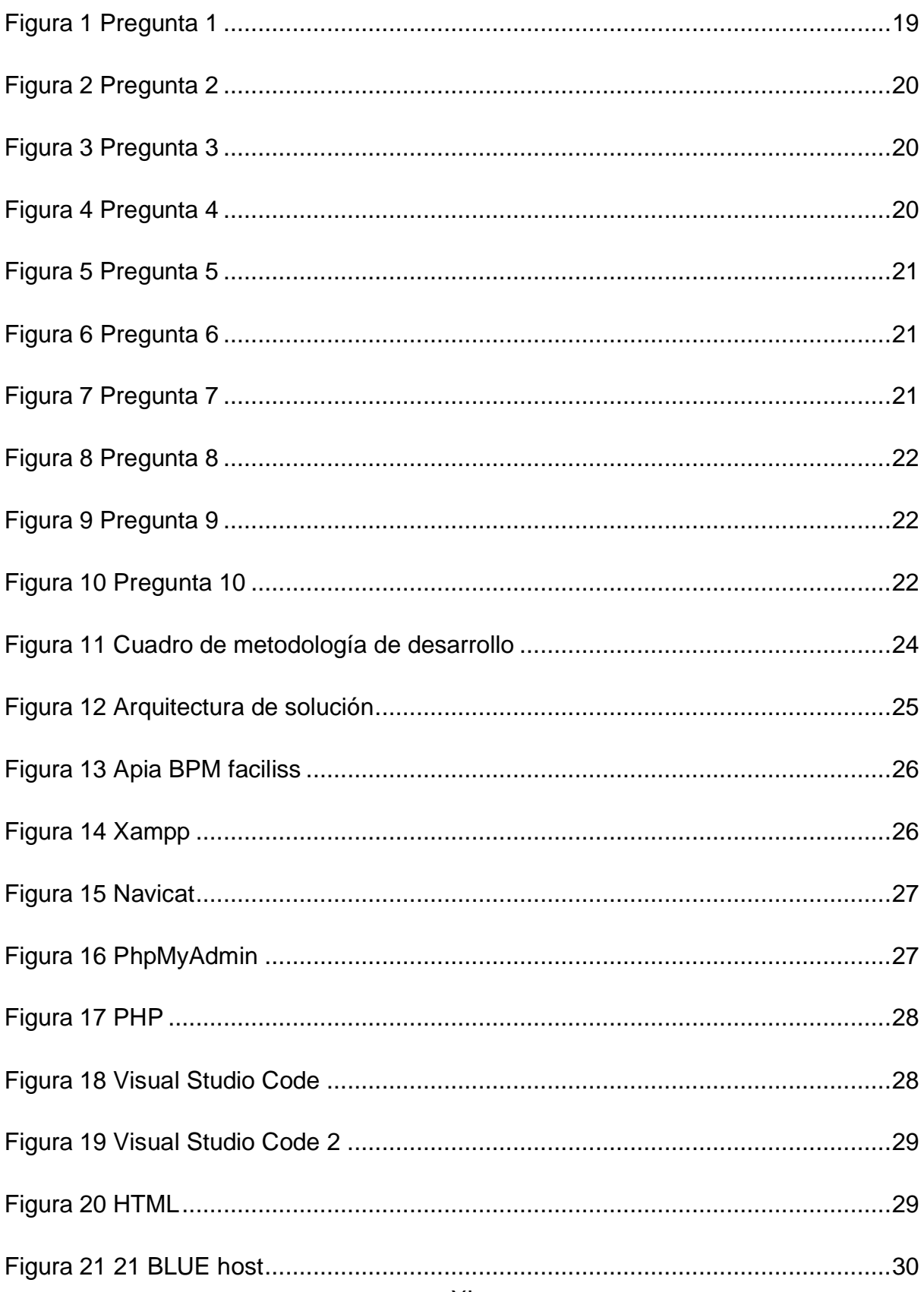

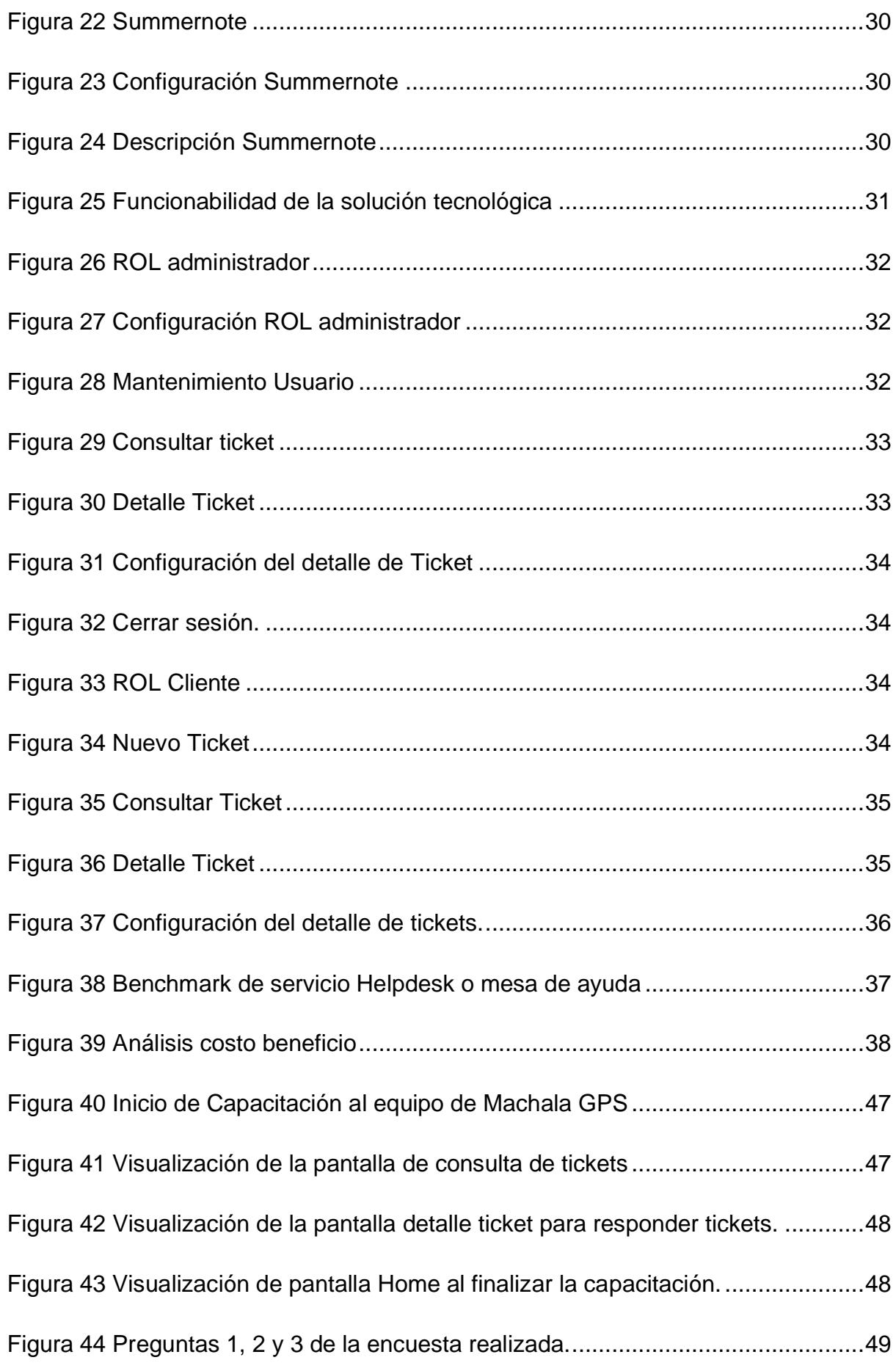

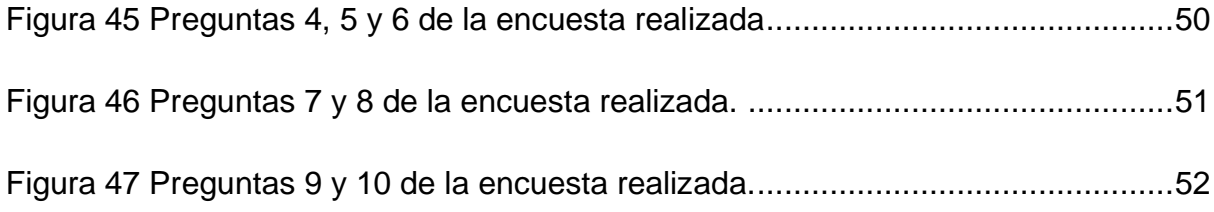

## **RESUMEN**

El presente trabajo investigativo abordará la implementación de un software de mesa de ayuda para la empresa MachalaGPS, con la finalidad de poder controlar el ingreso de dispositivos GPS en mal estado para su reparación o seguimiento respectivo. Así pues, la empresa pretende resolver las solicitudes y requerimientos de los clientes por medio de este servicio de ayuda.

En la misma línea, es preciso mencionar que el software de mesa de ayuda es un instrumento clave para toda empresa u organización puesto que, a través de esta, los usuarios y clientes tendrán acceso a la información solicitada de manera inmediata permitiendo una comunicación ágil y efectiva.

Por lo cual, la implementación de este sistema en la empresa previamente mencionada conllevó a la capacitación del personal de MachalaGPS para el correcto uso del sistema, permitiendo tener una mejor supervisión con respecto a las solicitudes de soporte técnico. Dicho sistema se desarrolló en el lenguaje de programación PHP y HTML5 junto con el diseño en CSS y como manejador de base de datos MYSQL.

Ahora bien, en el siguiente documento se optó por manejar la metodología proyectiva debido al entorno de la empresa, la cual comprende: la investigación, el análisis de resultados y entrevistas. Además, se evidenció la necesidad de implementar módulos de creación de ticket, detalle ticket y creación de usuario.

*Palabras Clave: Mesa de Ayuda, PHP, Software,* MYSQL*, Lenguaje de programación*

## **ABSTRACT**

In the present study, it aimed to investigate the implementation of a help desk software for the company MachalaGPS, in order to be able to control the entry of GPS devices in poor condition for their respective repair or monitoring. For that reason, the company intends to resolve the requests and requirements of customers through this help service.

Along the same lines, it is necessary to mention that help desk software is a key instrument for any company or organization. The help desk software will help users and clients to have immediately access to the requested information, providing agile and effective communication.

Therefore, the implementation of this system in the previously mentioned company led to the training of MachalaGPS personnel for the correct use of the system, allowing for better supervision regarding technical support requests. This system developed in the PHP and HTML5 programming language together with the design in CSS and as a MYSQL database manager.

However, in the following document it was decided to handle the projective methodology due to the company's environment, which includes: research, analysis of results and interviews. In addition, It evidenced the need to implement some modules such as ticket creation, ticket detail and user creation.

*Key words: Help Desk, PHP, Software,* MYSQL*, Programming language*

## **INTRODUCCIÓN**

<span id="page-15-0"></span>En el presente trabajo de grado se informará sobre el proceso help desk o mesa de ayuda, enfocándose así en su implementación, para esto podemos definir que una mesa de ayuda es una herramienta de gran necesidad que son utilizadas por las organizaciones o empresas para brindar asesoramiento y asistencia a los clientes que presenten alguna duda, problema o solicitud, generando así soluciones técnicas e información a los clientes, garantiza la asistencia y la resolución de problemas de manera oportuna, con esta herramienta las organizaciones o empresas pueden alcanzar sus objetivos comerciales, aumentando así su influencia en el mercado.

En el desarrollo de actividades cotidianas que se llevan a cabo en diferentes organizaciones o empresas, se presentan en múltiples ocasiones solicitudes de soporte técnico por parte de los usuarios, quienes enfrentan diversas fallas en sus equipos y se ven afectados en su trabajo diario, es por esta razón la importancia de contar con una herramienta de mesa de ayuda, ya que gestiona los incidentes producidos por una falla.

Este proyecto de implementación de una mesa de ayuda en la empresa "MACHALA GPS", podrá efectuarse en base a todo lo aprendido en mi carrera de ingeniería en sistemas, conocimiento adquirido y su vez aplicado en este ejercicio de modo académico, con este proyecto se pretende implementar y mostrar la eficacia de un sistema de atención y soporte técnico, con herramientas que nos garanticen gran eficacia y eficiencia optimizando así los procesos de trabajo, dando como resultado una mayor productividad a menores costos y mejorando los niveles de servicio contando así con una experiencia de calidad para el cliente.

El software de la mesa de ayuda está por encima de las operaciones de tecnología de información. El software de mesa de ayuda aporta beneficios a todas las partes involucradas, a los técnicos, los usuarios, el personal de gestión y a toda la empresa u organización, uno de los objetivos principales del software es agilizar el flujo de comunicación con el usuario.

# **CAPÍTULO I EL PROBLEMA**

#### <span id="page-16-2"></span><span id="page-16-1"></span><span id="page-16-0"></span>**1.1 Ubicación del Problema en un Contexto**

En el desarrollo cotidiano de actividades que se realizan en todos los procesos de diversas áreas de las empresas u organizaciones, sucede que en muchas ocasiones se presentan algunas solicitudes de asistencia técnica por parte de los usuarios.

Es muy difícil cubrir las posibilidades de falla y todas sus variables de este equipo de rastreo informático sin una plataforma tecnológica, sin organización, sin supervisión y sin una herramienta estratégica para cubrir el problema en todas sus dimensiones.

Al tener una mesa de ayuda help desk dentro de la empresa, será posible aumentar la productividad de los usuarios porque se evitará la pérdida de tiempo buscando soluciones.

En el momento en que se produce un error en una determinada zona, esto provoca un estancamiento de la productividad y la reduce en la zona afectada, pero además este error puede influir en otro proceso de otra zona, y en el peor de los casos si este hecho ocurre no solo en un área, sino en muchas otras, esto puede llevar a un efecto dominó de fallas y por ende al incumplimiento de las metas propuestas en la empresa.

Por tal motivo, la mesa de ayuda o help desk es una de las herramientas más necesarias de una empresa u organización, ya que brinda soporte técnico en el menor tiempo posible y de esta manera los usuarios pueden seguir realizando sus labores diarias sin mayor complejidad.

#### <span id="page-16-3"></span>**1.2 Causas y Consecuencias del Problema**

Actualmente la empresa MachalaGPS no cuenta con la herramienta de mesa de ayuda que les permita a los trabajadores informar sobre alguna falla en los dispositivos para posteriormente realizar el arreglo de dichos elementos.

#### <span id="page-16-4"></span>**1.3 Delimitación del problema**

La compañía MachalaGPS ubicada en la ciudad de Machala y Ambato, brindan servicios de ventas de dispositivos GPS e instalación del mismo, se en encuentran en un problema al querer reparar los dispositivos instalados no se cuenta con un registro exacto.

#### <span id="page-17-0"></span>**1.4 Formulación del Problema**

La pregunta de investigación que se propone es: Desarrollar e Implementar un software de mesa de ayuda para operar en la empresa MachalaGPS.

#### <span id="page-17-1"></span>**1.5 Evaluación del Problema**

La tecnología hoy en día está siendo utilizada en gran parte por las empresas, por esta razón, es necesario adaptarse a los cambios tecnológicos que existen día a día, por ende, debemos acoplar la tecnología con el trabajo de las personas.

El factor económico también se ve involucrado en dichos cambios, este factor influye de manera significativa sobre las decisiones que hay dentro de una empresa, por ejemplo, la economía ecuatoriana está deteriorada debido a los errores que han existido en el pasado y que en la actualidad no permite la elaboración de algunos proyectos en el país, lo mismo puede suceder en una empresa.

Del mismo modo, es necesario que las personas que integran la empresa cuenten con conocimientos necesarios acerca de costos, administración financiera, comunicación, liderazgo, ayuda al cliente, entre otros más.

Estos factores no son los únicos que influyen, se debe también establecer con precisión la misión y las estrategias a realizar para el cumplimiento de los objetivos, y así lograr el éxito y buen desempeño de la empresa.

Los directivos de la empresa, por su parte, son responsables de orientar a los demás miembros de la organización, la satisfacción de los empleados al trabajar con la libertad de expresión aumenta la motivación en el trabajo, es importante que el marketing interno y externo vayan de la mano, porque si los empleados están descontentos con su entorno laboral, será difícil que desempeñen su rol con los clientes de la mejor manera.

Con el paso del tiempo distintas empresas empezaron a ofrecer un servicio técnico

basado en las premisas del centro de Llamadas, pero con un enfoque en tecnologías de información. Es aquí cuando se elabora lo que hoy en día se conoce como "Mesa de Ayuda" (Help Desk) que apoya en la resolución de los problemas técnicos y en la respuesta a las diversas preguntas y necesidades de los usuarios, como consecuencia el soporte puede volverse difícil y costoso.

Las Mesas de Ayuda tienen gran cantidad de solicitudes por parte de los usuarios, y por la falta de capacitación en aplicaciones y herramientas que continuamente cambian, es por esta razón se debe ser cauteloso para evitar que los usuarios obtengan un servicio de mala calidad por parte de la mesa de ayuda.

Para identificar las deficiencias del Help Desk o mesa de ayuda, se deben analizar varios puntos:

- Los usuarios pierden el tiempo llamando constantemente al help desk y no consiguen una solución o acuden a otros compañeros que no saben la solución lo cual hace que exista una pérdida de tiempo y por lo tanto una disminución de los ingresos de la empresa.
- Los empleados del servicio de asistencia técnica pierden tiempo resolviendo problemas frecuentes y repetitivos y tratando de utilizar aplicaciones para las que no están debidamente capacitados.

El proyecto Help Desk, originalmente era una iniciativa para mejorar un servicio, hoy en día se ha convertido en una necesidad y por tanto en una herramienta fundamental para las empresas y seguir siendo competitivos en este mundo globalizado.

### **OBJETIVOS**

## **1.6.1 Objetivo General**

Desarrollar e implementar una herramienta de mesa de ayuda o help desk para poder controlar el ingreso de dispositivos GPS en mal estado para su reparación para la empresa "MachalaGPS" y así brindar atención a las solicitudes y requerimientos de los clientes con calidad y eficiencia.

### **1.6.2 Objetivos Específicos**

- Definir la automatización del proceso de gestión de incidentes de la empresa.
- Desarrollar los módulos relacionados a un sistema de mesa de ayuda para la empresa MACHALAGPS utilizando el lenguaje de programación php y base de datos mysql.
- Validar la aplicación finalizada en el hosting de la empresa MACHALAGPS.
- Capacitar al personal de la empresa para el uso del sistema mesa de ayuda.

## <span id="page-19-0"></span>**1.7 Alcance del Problema**

El sistema de mesa de ayuda contara con lo siguiente:

- Sistema login con usuario y contraseña para clientes.
- Sistema login con usuario y contraseña para Administradores o Soporte.
- Ingreso de usuario cliente poder visualizar todos sus tickets
- Creación de nuevo ticket y en el cual se podrá visualizar un timeline de los comentarios luego de haber creado el ticket y cerrarlo.
- Administrador tendrá un panel para revisar todos los tickets del sistema.
- Administrador podrá crear y eliminar usuarios clientes.
- Administrador podrá extraer un reporte de los tickets.
- Administrador podrá responder el ticket en el timeline y luego poder cerrarlo.
- Panel de administrador se podrá observar un gráfico estadístico.

### **1.8 JUSTIFICACION E IMPORTANCIA**

<span id="page-20-0"></span>La presente investigación se enfocará en elaborar un software de mesa de ayuda para la empresa MachalaGPS, debido que muchos de los empleados presentaron varios problemas respecto a notificar cuando un dispositivo GPS dejaba de funcionar lo que causaba pérdida de tiempo y de ingresos para la empresa.

Con este software de mesa de ayuda se pretende optimizar el tiempo y generando soluciones para las solicitudes que puedan existir con respecto a los dispositivos GPS que son utilizados.

Lo que la empresa tiene en mente es ser pionero en los servicios de seguridad, a través de dispositivos GPS, cámaras de seguridad y control satelital, por lo que se pensó en crear un sistema que pudiera controlar la asistencia del usuario, que fuera sencillo y cómodo de utilizar.

Se propone entonces elaborar un software de mesa de ayuda, para llevar un mejor control de los casos de reparación de equipo o asistencia técnica e implementar el software a la empresa para generar resultados óptimos que generen ganancias y reduzcan tiempo.

## **1.9 VARIABLES DE LA INVESTIGACION**

<span id="page-20-1"></span>**Variable independiente:** Implementación de servicio de mesa de ayuda para la empresa MachalaGPS.

**Variable dependiente:** La mesa de ayuda estaría disponible para todos los clientes de la empresa.

# **CAPÍTULO II MARCO TEÓRICO**

## <span id="page-21-2"></span><span id="page-21-1"></span><span id="page-21-0"></span>**2.1 DEFINICIÓN DE UNA MESA DE AYUDA**

Help Desk es conceptualizado como una mesa de ayuda y asesoría de informática, la cual trabaja de manera integral y dinámica, permitiendo la posibilidad de administrar, gestionar y dar diversas soluciones todas las posibles accidentes o incidencias informáticas que se presentaran, junto con la atención de requerimientos que están relacionados con las TIC (Tecnologías de Información y Comunicación) a través de un conjunto de varios recursos tanto la parte técnica como el recurso humano, los cuales ayudan a dar asistencia a diferentes niveles de usuarios clientes informáticos de una institución, empresa u organización de suma importancia (López, 2018).

A continuación, se va a mostrar un pequeño listado donde se detalla algunas de las funcionalidades que permite realizar un sistema Help Desk (Mesa de Ayuda):

- Estandarizar los medios de comunicación e interacción y la asignación de actividades.
- Permite realizar un seguimiento al cronograma de actividades
- Colabora en definir roles y responsabilidades de cada usuario.
- Aumenta la productividad y disminuye diversos costos de la empresa.
- Colabora a mejorar el servicio al cliente, para hacerlo más eficiente para la empresa u organización.
- Asesora a los usuarios a conocer la estructura de la empresa a la que pertenecen y debe laborar.

#### <span id="page-22-0"></span>**2.2 DATOS DE LA EMPRESA**

Razón Social: Oliver Holger Guamán Pinargote. Nombre Comercial: MACHALA GPS. Dirección: Av. De Las Palmeras #919, entre Pasaje y Boyacá. Correo: [info@machalGPS.com](mailto:info@machalgps.com) Ruc: 0704111897001 Ubicación: Ecuador, Machala y Ambato.

#### <span id="page-22-1"></span>**2.3 Misión**

Ofrecer a las personas equipos y servicios de seguridad, comunicación y navegación satelital, con tecnología que esté al alcance de sus manos, desde localizar un activo con su celular, conducir de manera segura en cualquier parte del mundo sin perderse para evitar accidentes, hasta poder enviar un mensaje SMS, realizar una llamada telefónica o navegar por internet desde cualquier parte del mundo por más remoto que este sea, brindar opciones de administración de flotas para economizar recursos y gastos como combustible, llantas y desgaste de los vehículos por movimientos y recorridos innecesarios. Poner a la disposición todo nuestro contingente humano y tecnológico para proteger la vida, los bienes fijos y móviles, y estar siempre en constante actualización que el mundo moderno lo exija (Machala GPS, 2021).

#### <span id="page-22-2"></span>**2.4 Visión**

Llegar hacer una empresa ensambladora de nuestros propios equipos de localización y comunicación satelital para así tener mejores oportunidades laborales y comerciales con fabricantes internacionales para la adquisición de nuevas tecnologías innovadoras y ser pioneros en el país en diseños de software de comunicación, localización y monitoreo vía satélite, para el cumplimiento de nuevas metas de tal forma poder brindar las herramientas necesarias para la seguridad de bienes y personas (Machala GPS, 2021).

#### <span id="page-23-0"></span>**2.5 Valores.**

Los valores institucionales se han determinado partiendo de la profesionalidad y responsabilidad como base vital cotidiana de la empresa, son valores que hoy en día los clientes no solo desean para la empresa sino los exigen, deben señalar la pauta en el desempeño de todas las personas que forman parte de la empresa (Lisboa, 2019).

#### **2.5.1 Compromiso.**

Es la capacidad de las personas que forman parte de la empresa del darse cuenta de la importancia de cumplir con el desarrollo de su trabajo dentro de los plazos establecidos. De tal manera, este compromiso es la base fundamental para realizar los cambios que requiere la empresa (Pérez A. , 2021).

#### **2.5.2 Calidad.**

Formamos parte de una sociedad en donde todos dicen que ofrecen los mejores productos del mercado, pero una cosa es decirlo y otra es asegurarlo (Pérez A. , 2021).

#### **2.5.3 Responsabilidad.**

Al contar con tan importante valor como la responsabilidad, hará que la empresa capte la atención de más clientes puesto que genera confianza y seguridad a las personas al tener personal responsable (Pérez A. , 2021).

#### **2.5.4 Honestidad.**

Se trata de actuar con transparencia y buena voluntad en cada actividad asignada al cargo, implica utilizar la verdad como herramienta para ganar la confianza y credibilidad con los clientes y el entorno (Pérez A. , 2021).

## **2.5.5 Respeto.**

Es el valor que permite que el ser humano pueda reconocer, aceptar, apreciar y valorar las cualidades del prójimo y sus derechos. El respeto es el que permite que en el trabajo exista una sana convivencia con base en normas, leyes, autoridades y es una condición para mantener relaciones humanas empáticas.

#### **2.6 Principios.**

Atender a los usuarios con una actitud amable, empática, respetuosa y comprometida en ofrecer un servicio y/o información con calidad. Es servir con sentido humano, brindando calidez con vocación de servicio a todos con quienes se tienen relaciones, tratar con respeto a los usuarios al atender y entregar resultados en forma oportuna.

#### **2.6.1 Competencia**

La competencia es un organismo relacionado con la oferta y la demanda, que tiene como objetivo conquistar el mercado.

#### **2.6.2 Innovación**

Para innovar se necesita mantener los equipos actualizados con tecnología que este a la vanguardia, se necesita asegurar la producción continua para así aumentar la productividad y competencia de nuestro trabajo.

#### **2.6.3 El Consumidor**

Es una persona u organización que consume [bienes o servicios,](https://economipedia.com/definiciones/bienes-y-servicios.html) que los productores o proveedores ponen a su disposición en el [mercado](https://economipedia.com/definiciones/mercado.html) y que sirven para satisfacer algún tipo de necesidad (Sanchez, 2019).

### <span id="page-24-0"></span>**2.7 Atención al Cliente**

La atención al cliente requiere de una investigación hacia los consumidores, los procesos logísticos que se llevan a cabo para mantener al cliente satisfecho de lo que demanda. De igual manera, se establecen las reglas del modelo de negocio para aumentar la comunicación que se tiene con los usuarios, dicha comunicación puede ser establecida por medios digitales, siempre y cuando se cuide el tiempo de respuesta del servicio (Sutevski, 2018).

#### <span id="page-24-1"></span>**2.8 Lenguaje De Programación**

Es el lenguaje artificial que se utiliza para expresar programas de ordenador, cada ordenador, según su diseño "entiende" un cierto conjunto de instrucciones elementales (lenguaje maquina).

No obstante, para facilitar la tarea del programador, se dispone también de lenguajes de alto nivel más fáciles de manejar y que no dependen del diseño especifico de cada ordenador (Rodríguez Sala, 2003).

#### <span id="page-25-0"></span>**2.9 PHP para mesa de ayuda**

PHP Support Desk es un software de mesa de ayuda moderno y factible para distintos dispositivos móviles, permitiendo administrar, gestionar y responder tickets de atención al respectivo cliente, crear una base de conocimiento en línea para los distintos clientes, para que administre preguntas frecuentes, sección para sus productos y muchas otras características que son utilizadas (NetArt media, 2020).

Se puede instalar fácilmente en su propio servidor o paquete de alojamiento (también se incluye un servicio de instalación gratuito) y se proporciona con los códigos fuente completos no cifrados, para que pueda personalizarlo, aún más, de acuerdo a sus requerimientos.

Algunas de sus otras características incluyen la posibilidad de crear y tener múltiples agentes de soporte, enviar boletines a los usuarios, administrar El contenido de las páginas con un CMS avanzado incluido por defecto, ejecutar sitios web en varios idiomas, personalizar los colores del sitio web con un solo clic desde el panel de administración, ver estadísticas sobre el nuevos tickets de soporte, gestione los permisos de acceso del soporte agentes, edite la plantilla de los sitios web o cree y agregue su Plantillas propias y otras.

## <span id="page-25-1"></span>**2.10 JavaScript**

El lenguaje de programación JavaScript existe desde hace muchos años y es uno de los lenguajes de programación front-end más conocidos, si no el más utilizado, en el desarrollo web. Sin embargo, JavaScript todavía está evolucionando y con la aparición de JavaScript Frameworks (JSF), ha habido un cambio importante en la forma en que los programadores desarrollan software. Actualmente, los desarrolladores usan de manera frecuente más de un marco para cumplir con su trabajo, trayendo como consecuencia un problema al momento de la elección del marco de JavaScript adecuado para desarrollar software, lo que se debe en parte a la disponibilidad de innumerables marcos de JavaScript y Bibliotecas. Además, el uso de JavaScript es cada vez más importante para el desarrollo web y, por lo tanto, se han realizado importantes consideraciones sobre el aspecto de rendimiento del lenguaje de programación JavaScript.(Lawrence, 2017, pp. 31–33).

#### <span id="page-26-0"></span>**2.11 JSON**

JavaScript Object Notation (JSON), es un formato ligero basado sobre los tipos de datos del lenguaje de programación JavaScript. En su esencia, los documentos JSON son diccionarios que constan de pares key-value donde el valor puede ser un nuevo documento JSON (Bourhisetal., 2020, vol. 89).

#### <span id="page-26-1"></span>**2.12 Servicio Web**

Un sitio web es un espacio virtual en Internet. Se trata de un conjunto de varias páginas web que son accesibles desde un mismo dominio o también puede ser un subdominio de la World Wide Web (WWW). Es fundamental establecer que, en la internet encontramos una gran variedad de tipos de plataformas web, estas suelen diferenciarse por la clase de contenido o por el servicio que brindan a cualquiera de los internautas que se encuentran navegando por la Red (Pérez, 2021).

De la misma manera, tampoco podemos pasar por alto la existencia de los sitios web de corporaciones, negocios o empresas. Como su propio nombre indica, son aquellos lugares en la red que son usados por negocios de varias índoles para dar a conocer sus productos o sus servicios que le quieren brindar al cliente. No obstante, también se los emplean para aumentar su cartera de clientes y para mantener una relación más directa. La URL raíz del sitio web o simplemente Enlace, se conoce como portada. Lo más habitual es que esta portada facilita el acceso directo a todas las páginas del sitio mediante hipervínculos (Pérez y Merino, 2013).

#### <span id="page-26-2"></span>**2.13 HTML**

HTML significa lenguaje de marcado de hipertexto. Es el código utilizado para programar páginas web. El hipertexto funciona como una referencia cruzada en un libro. Al seguir un enlace, el usuario llega a otra puerta de enlace a información similar o diferente. Esta información luego ofrece enlaces a otras puertas de enlace donde se puede saltar de nuevo. Las páginas de hipertexto suelen presentar varios enlaces, que ofrecen múltiples puertas de enlace a múltiples rutas de información (van Roekel et al., 2020, pp. 117–118).

#### <span id="page-27-0"></span>**2.14 CSS**

Cascading Style Sheets (CSS) es una especificación del W3C para un lenguaje de hoja de estilo que se utiliza para describir la presentación de un documento escrito en un lenguaje de marcado, más precisamente, para diseñar documentos web (Queirós, 2018).

#### <span id="page-27-1"></span>**2.15 Servidores**

Los servidores son equipos informáticos que brindan un servicio en la red, de información a otros servidores y a los respectivos usuarios.

Un servidor es muy potente, puede poseer varios procesadores con varios núcleos, varios discos duros los cuales en conjunto tienen una capacidad desde TB, PB y en ocasiones Exabytes y en lo que se refiere en RAM esta puede tener una capacidad desde GB hasta TB. Todo estas caracterizas en su hardware le permiten al servidor dar uno o más servicios según la necesidad de la empresa o intuición en donde se encuentre alojado (Marchioni, 2011).

#### <span id="page-27-2"></span>**2.16 Summernote**

Sumernote, es un editor en línea WYSIWYG HTML muy simple, flexible y eficiente, además, está basado en jQuery y Bootstrap, aparte admite operaciones y combinaciones de teclas de acceso directo y proporciona una gran cantidad de opciones que son personalizables (Programador Click, 2021).

#### <span id="page-27-3"></span>**2.17 StartUI**

Es panel de administración y gestión de aplicaciones web en modo premium con todas las funciones creado y desarrollado con Twitter Bootstrap versión 4, JQuery y CSS. Además, Viene con una gran cantidad de componentes que son de suma importancia, para usar ideales para crear su aplicación web, CMS, CRM, panel de administración, panel de comercio electrónico o cualquier otro tipo de aplicaciones (Templates Theme, 2019).

#### <span id="page-27-4"></span>**2.18 Bootstrap**

Es un framework que es utilizado para desarrollar plataformas web y sitios móviles, pues su diseño es profesional y adaptable a toda pantalla del dispositivo utilizado por el usuario cliente (Rockcontent , 2020).

#### <span id="page-28-0"></span>**2.19 Xampp**

Es una distribución de Apache Tomcat, que es completamente gratis y fácil de instalar e implementar, además, que contiene la base MariaDB, PHP y Perl. Pues el paquete de instalación de XAMPP ha sido diseñado exclusivamente para ser increíblemente fácil de instalar y usar (Apache Friends, 2019).

#### <span id="page-28-1"></span>**2.20 Apache**

Apache es un servicio en la web con HTTP de código abierto (altamente codificable). Esta diseñado y desarrollado por una gran comunidad de usuarios internautas dentro del entorno de apache software Foundation. En la actualidad es el servicio web más usado en todo el mundo, esto debido a los niveles de seguridad que rigen internamente lo cual provoca una gran estabilidad (Dinahosting, 2019).

#### <span id="page-28-2"></span>**2.21 Mysql**

Es un sistema de administración y gestión de base de datos de código abierta respaldada por Oracle y que está orientado a un lenguaje de consulta. Pues, funciona prácticamente en todas los sitios o plataformas, incluyendo Linux, UNIX y hasta Windows. Además, puede usarse en una amplia gama de aplicativos, MySQL está relacionado más con las aplicaciones web y programas desarrollados (Computer Weekly, 2020).

#### <span id="page-28-3"></span>**2.22 PhpMyAdmin**

Es una herramienta de software escrita en [PHP](https://php.net/) , pues está destinada a manejar la administración y gestionar de [MySQL a](https://www.mysql.com/) través de la Web. phpMyAdmin admite una amplia gama de operaciones en MySQL y MariaDB. Las operaciones de uso frecuente. Se pueden realizar a través de la interfaz de usuario, mientras aún tiene la capacidad de ejecutar directamente cualquier declaración SQL (PHPmyadmin, 2019).

#### <span id="page-28-4"></span>**2.23 Navicat**

Es un Administrador de Base de datos eficaz, fiable y estable. Pues fue diseñado para simplificar la gestión de bases de datos y reducir los diversos costes de administración. Con una interfaz gráfica del usuario dinámica, Navicat le proporciona una manera más fácil de gestionar, diseñar y manejar datos en MySQL, MariaDB, SQL Server, SQLite, Oracle y PostgreSQL para varios proyectos (Danysoft, 2018).

#### <span id="page-29-0"></span>**2.24 Fancybox**

Es una herramienta tecnológica, para mostrar imágenes, contenido en formato HTML y multimedia en una "caja de luz" estilo Mac que flota sobre la plataforma web (Fancybox, 2020).

#### <span id="page-29-1"></span>**2.25 Sweetalert**

Es un método para personalizar alertas en sus aplicaciones, sitios web y juegos. Permite al usuario cambiarlo con un botón estándar de JavaScript. Puede agregarle un nuevo botón, cambiar el color de fondo del botón, cambiar el texto del botón y agregar alertas adicionales que dependen del clic del usuario. También puede poner los iconos con su mensaje de alerta (Javatpoint, 2019).

#### <span id="page-29-2"></span>**2.26 Fulljs**

Es una solución integral para desarrollar y ejecutar sus aplicaciones con JavaScript (Codigo de evolución , 2019). Integra 3 componentes de los cuales son:

- El tiempo de ejecución de [JavaScript.](http://fulljs.org/documentation/application-server/) Un tiempo de ejecución de JavaScript de múltiples subprocesos, impulsado por eventos, construido sobre un motor JavaScript V8 para arquitecturas amd64, arm y arm64.
- La [Bibliotecas.](http://fulljs.org/documentation/api-documentation/) Escrito en javascript. Por ejemplo: manipulación de ruta, elementos GUI, gráficos, etc.
- El IDE [web.](http://fulljs.org/documentation/web_ide/) El entorno de desarrollo integrado basado en web, con el que puede crear / administrar sus aplicaciones, incluidos los códigos del lado del cliente y del servidor.

#### <span id="page-29-3"></span>**2.27 Help desk**

Es una herramienta que organiza las comunicaciones de los clientes para ayudar a los negocios a responderles de manera más rápida y eficaz. Usar un Help desk le permite a su equipo de soporte ofrecerles a sus clientes la mejor experiencia posible (Freshworks, 2019).

#### **CAPÍTULO III**

## **METODOLOGÍA DE LA INVESTIGACIÓN**

<span id="page-30-1"></span><span id="page-30-0"></span>Los métodos de investigación identifican una serie de pasos que tienden a organizar mejor los datos y convertirlos en información útil. Esto incluye varios puntos que sustentan los datos, como análisis de datos, diseño y desarrollo de la investigación, focalización de población y muestras, ante consultas relacionadas.

El presente trabajo está orientado en el tipo de metodología proyectiva, debido al entorno encontrado en la empresa MachalaGPS.

La investigación proyectiva es la encargada de crear, preparar el esquema del proyecto titulación. Pues se debe conocer el enfoque, no siempre será proyectivo en su totalidad, debido a que, se debe tratar la exploración proyectiva como una propuesta que debe ser fundamentada bajo diferentes criterios de exploración e investigación, los cuales deben ser necesarios para la explicación, análisis y predicción conclusiva (Hurtado, 2018).

#### <span id="page-30-2"></span>**3.1 Enfoque de investigación**

**3.1.1 Diseño del servicio**: Con esta fase se busca diseñar e incorporar los nuevos servicios para la gestión de clientes en Machala GPS, los servicios que se pretenden incorporar son:

- **Gestión de niveles del servicio:** Tiene como objetivo disponer de la tecnología al servicio del cliente, este debe velar por la calidad de los servicios, a través de las necesidades de los clientes. Se deben definir los servicios ofrecidos y así monitorizar la calidad del servicio con la satisfacción del cliente.
- **Gestión de la Disponibilidad:** Las empresas dependen cada día más de la tecnología, y está permite acceder a la información y a los servicios a una velocidad que antes no se pensaba, a raíz de esto los clientes exigen una disponibilidad absoluta a los proveedores tecnológicos, es decir este proceso es el responsable de optimizar y monitorizar los servicios TI para que estos servicios no sean interrumpidos y se han de una manera más fiable cumpliendo con los ANS's.
- **Gestión de la continuidad del servicio TI:** Tiene como finalidad impedir que el servicio se vea interrumpido por factores externos como desastres naturales.

#### <span id="page-31-0"></span>**3.2 Población**

La población en la que se enfoca el proyecto de titulación es en el personal de trabajo de la empresa MachalaGPS la cual está compuesta por 5 personas. Por lo tanto, no se tomará en cuenta la muestra, sino el total de los empleados de la empresa dentro del área mesa servicio.

3.3 Técnicas de recolección y análisis de información

<span id="page-31-1"></span>Para lograr el desarrollo del Proyecto se llevará a cabo las siguientes técnicas:

• **Entrevista estructurada:** Una entrevista formal y estructurada se caracteriza por estar planteada de una manera estandarizada; en ella se hacen preguntas previamente meditadas y que se dirigen a un entrevistado en particular, quien responderá concretamente lo que se le está preguntando.

Por esta razón, el entrevistador tiene una [libertad li](https://concepto.de/libertad/)mitada a la hora de formular las preguntas, ya que estas no pueden nacer de la entrevista en sí misma, sino de un cuestionario realizado de ante mano.

• **Encuesta:** La encuesta es un instrumento para recoger información cualitativa y/o cuantitativa de una [población estadística.](https://economipedia.com/definiciones/poblacion-estadistica.html) Para ello, se elabora un cuestionario, cuyos datos obtenidos será procesado con métodos estadísticos. Las encuestas son entonces una herramienta para conocer las características de un grupo de personas. Puede tratarse de [variables económicas,](https://economipedia.com/definiciones/variable-economica.html) como el nivel de ingresos (cuantitativa), o de otro tipo, como las preferencias políticas (cualitativo).

También se realizará observación por medio de correos, llamadas telefónicas entrantes para llevar, estructurar y clasificar los servicios así darle una madurez depende la demanda y asignará una importancia a cada servicio.

### <span id="page-31-2"></span>**3.4 Análisis de resultados**

En el diagnóstico realizado a la empresa MachalaGPS se evidenció la necesidad de la implementación de un sistema de gestión del servicio con el fin de organizar las actividades de mantenimiento preventivo, en cuanto a mantenimiento correctivo, se encuentra que este debe responder a las necesidades de priorización de necesidades. De igual manera, se debe tener en cuenta los reportes de fallas de los clientes, ya que no todos los reportes afectan de la misma manera a los sistemas instalados y la operación general del sitio donde se encuentran instalados.

#### <span id="page-32-0"></span>**3.5 Conclusión de entrevistas**

A través de la información recopilada en las entrevistas realizadas a efectos del presente trabajo, se pudo identificar la necesidad de la implementación de un sistema que proporcione ayuda a los clientes respecto a sus requerimientos o solicitudes referentes al soporte técnico de dispositivos GPS. Esta propuesta tecnológica, mesa de ayuda conecta al usuario de manera directa con la empresa, a su vez, permite llevar a la empresa MachalaGPS contabilización de los incidentes para tener un registro de daños y poder dar una rápida y eficaz solución en el futuro.

#### <span id="page-32-1"></span>**3.6 Resultados de las encuestas aplicadas**

Se muestran los resultados obtenidos de las encuestas aplicadas para identificar la necesidad de la implementación de la mesa de servicio de ayuda para la empresa MachalaGPS, Además, podemos apreciar la aceptación por parte de la empresa, de carácter urgente. A su vez es un gran avance tecnológico, el cual será de gran ayuda para solventar los incidentes a los clientes de MachalaGPS.

## **1.- ¿Usted considera necesario contar con una mesa de ayuda en la empresa MachalaGPS?**

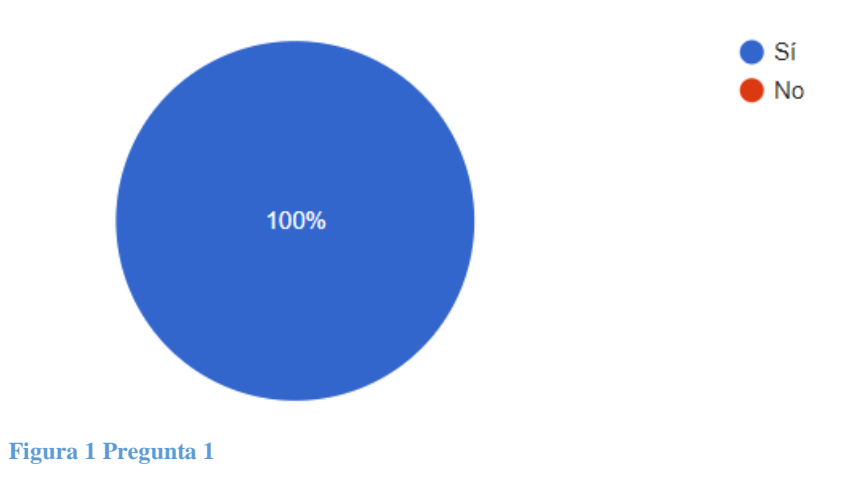

**2.- ¿Le gustaría que este servicio de mesa de ayuda pueda tener el control total de todos los incidentes o daños de sus productos?**

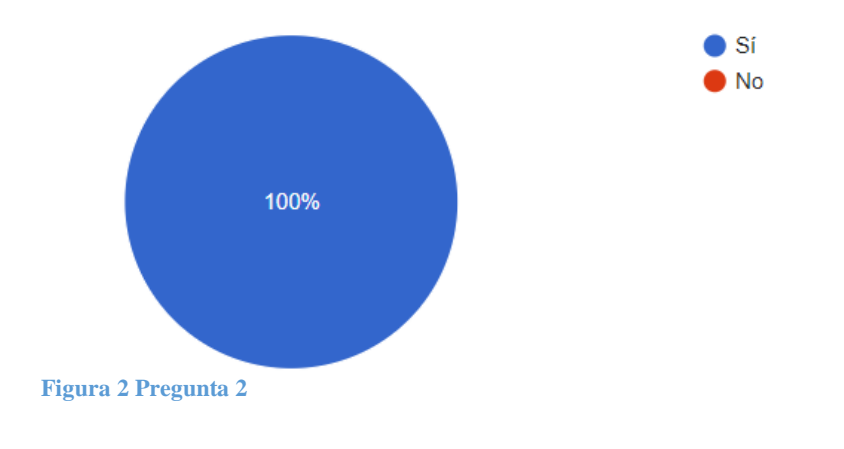

## **3.- ¿Recurriría a la mesa de ayuda si un cliente tiene un problema o daño?**

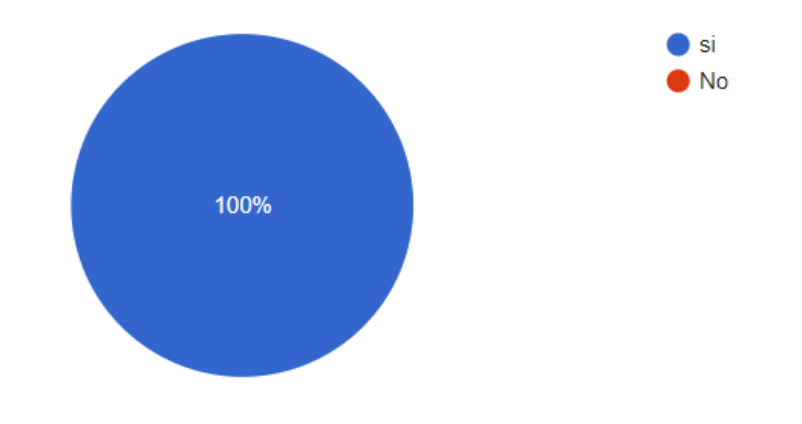

**Figura 3 Pregunta 3**

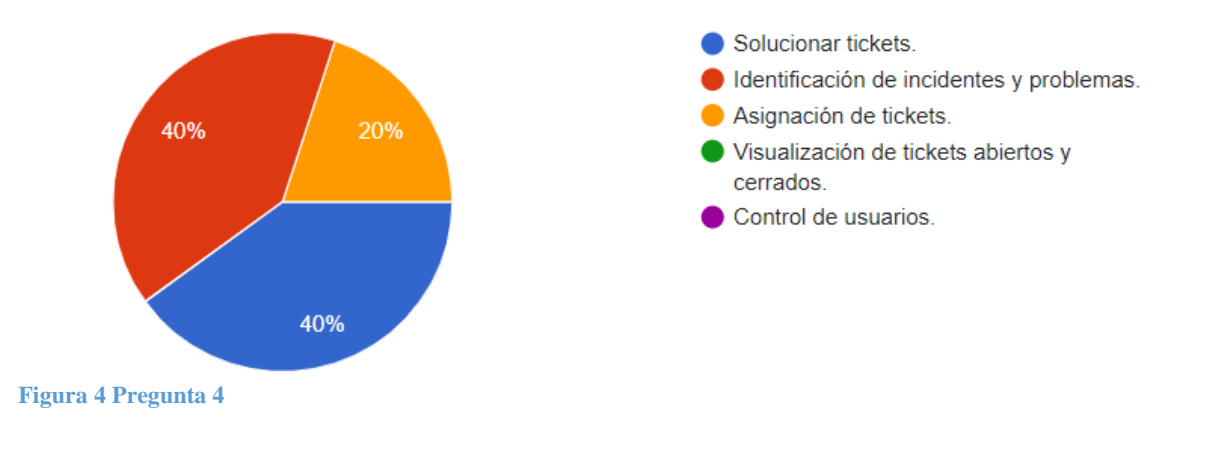

## **4.- ¿Qué es lo que usted busca principalmente al acceder a la mesa de ayuda?**

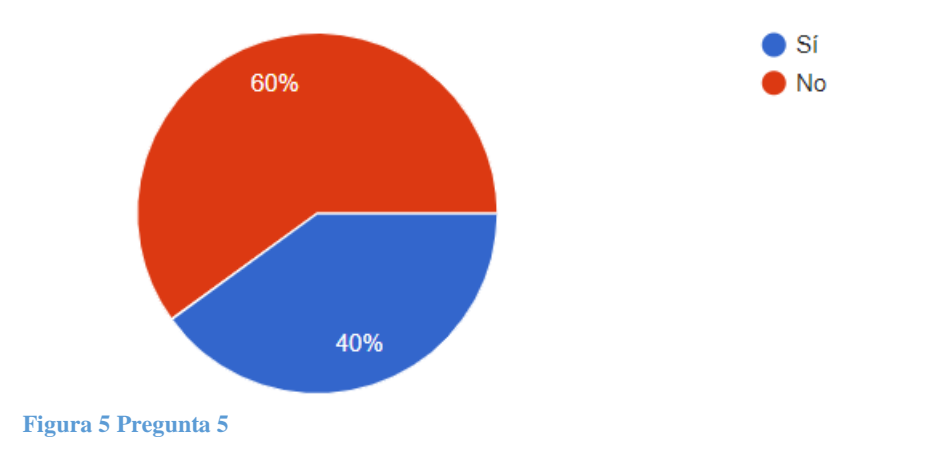

**5.- ¿A usted le agradaría monitorear los tickets de la mesa de ayuda?**

**6.- ¿Crees que la implementación de la mesa de ayuda aumentaría la productividad de la empresa?**

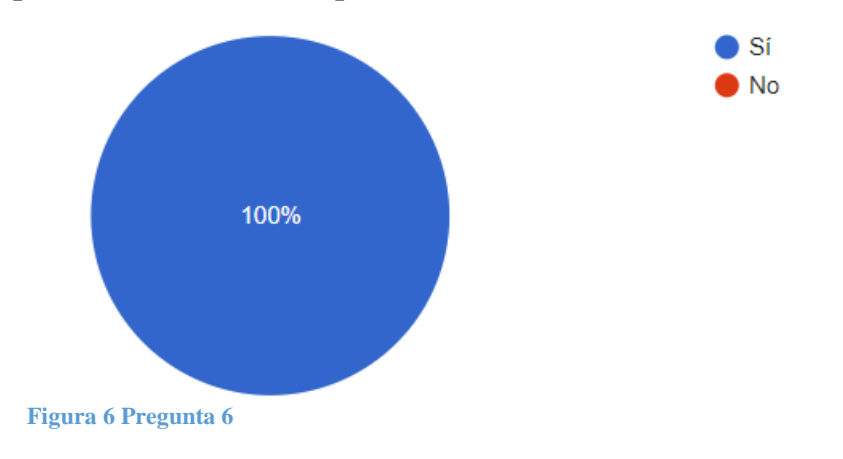

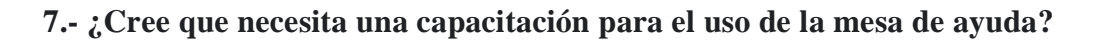

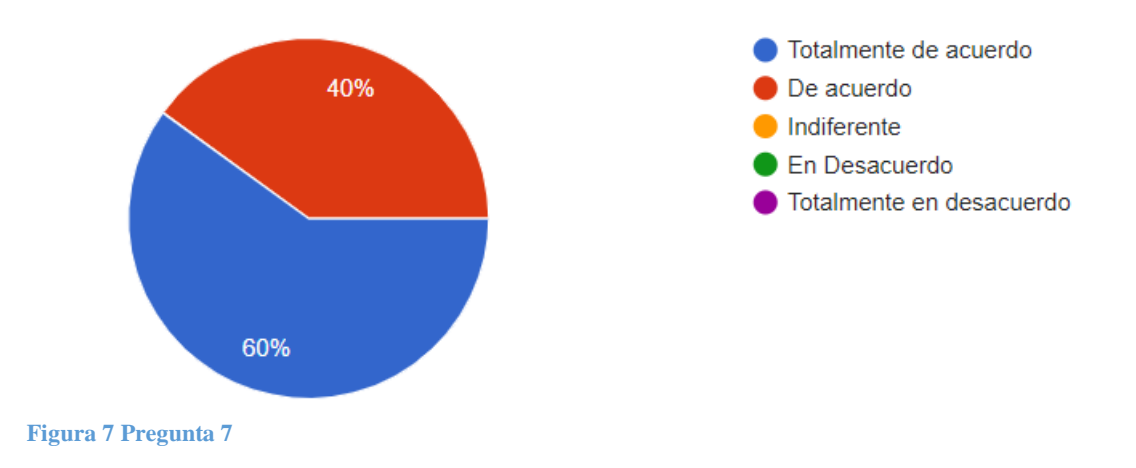

**8.- ¿Usted está de acuerdo con que la empresa tenga un registro de todos los tickets ingresados?**

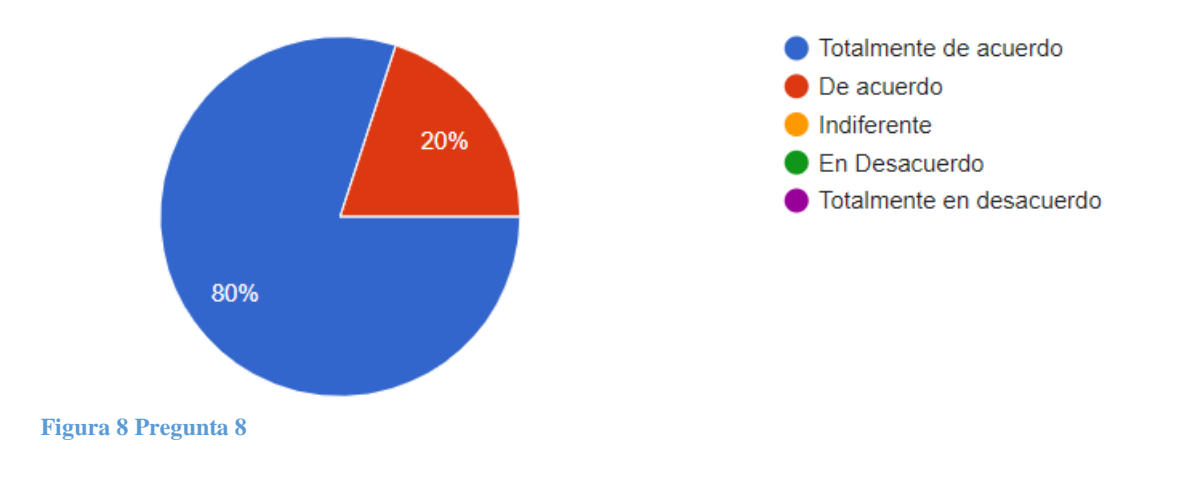

**9.- ¿Le gustaría poder manejar el control de usuarios en la mesa de ayuda?**

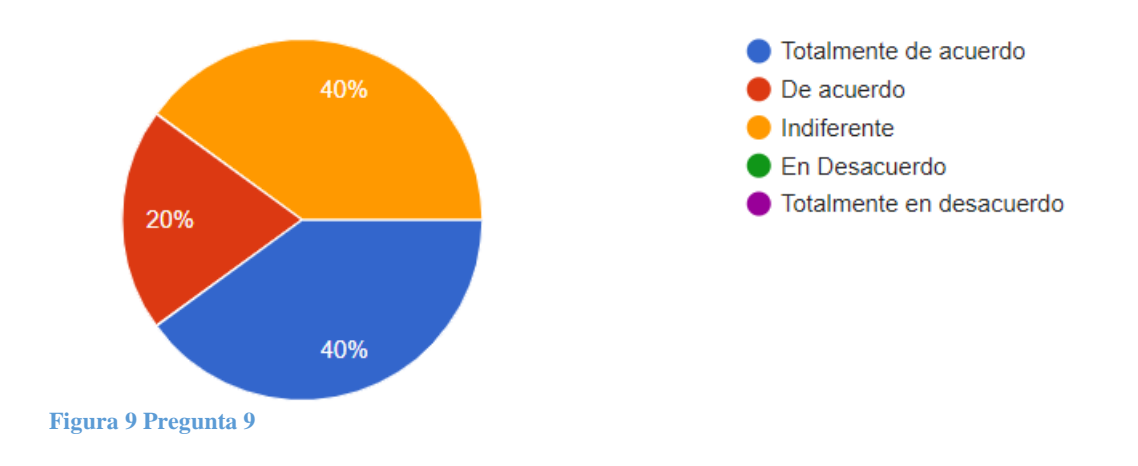

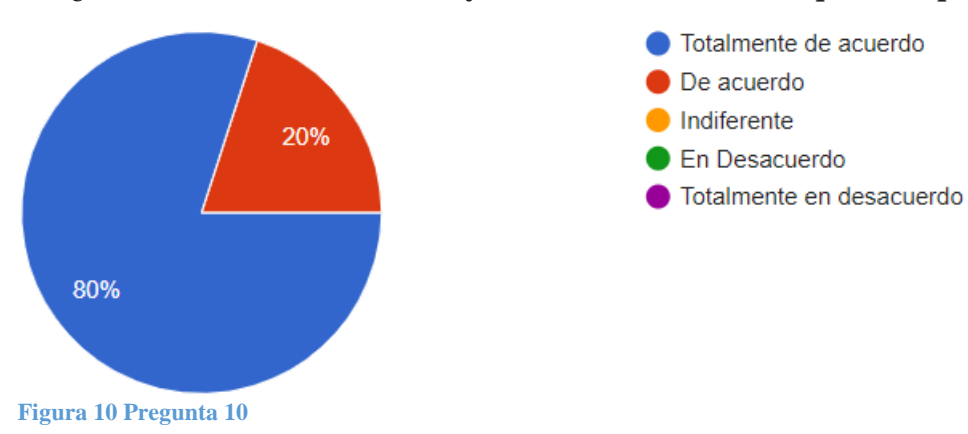

## **10.- ¿Recomendaría la mesa de ayuda a todos los clientes que lo requieran?**

## <span id="page-36-0"></span>**3.7 Responsabilidad de actividades**

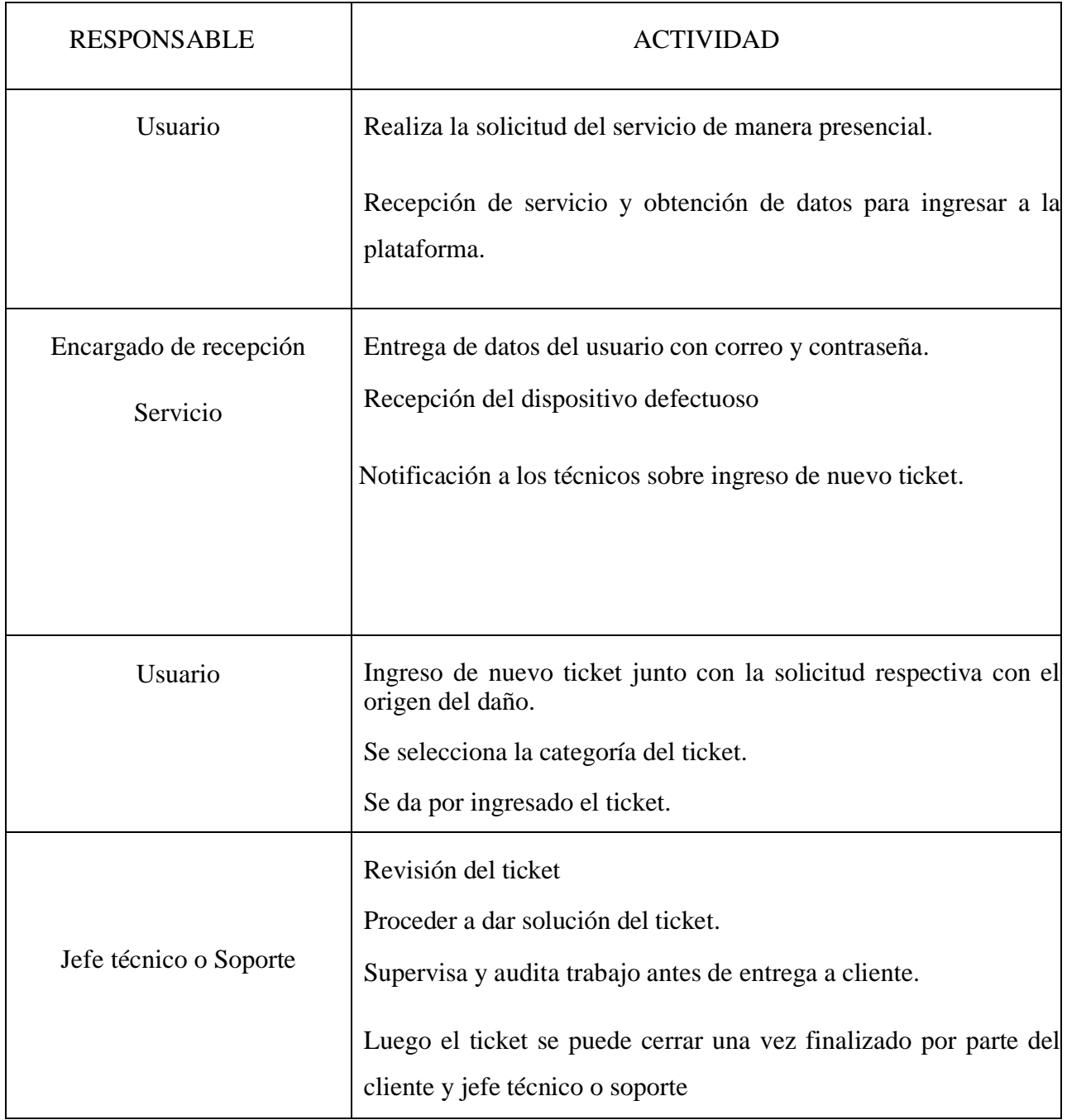

Fuente: Autor del Proyecto.

#### <span id="page-37-0"></span>**3.8 Metodología de desarrollo**

Para las primeras fases de la disertación de grado se analizarán todos los procesos de la metodología ITIL, en base a estos se definirán aquellos procesos que serán implementados para rediseñar el servicio de Mesa de Ayuda (Pacheco, 2019).

 En la fase de Estrategia del Servicio, se realizará un análisis de la demanda y se establecerán los requisitos básicos de la Mesa de Ayuda; en la fase de Diseño del Servicio, se deben analizar los acuerdos de servicio con los clientes y proveedores; para la Fase de Transición del Servicio, se desarrollará la documentación sobre la gestión del conocimiento, gestión de cambios, manuales de usuario y administración; y para la fase de Operación del Servicio se desarrollarán los procesos de gestión de eventos, incidencias y gestión de problemas (Pacheco, 2019).

 Cuando finalmente la Mesa de Ayuda haya pasado por todas las fases, estaremos asegurando la funcionalidad y calidad del servicio adecuado.

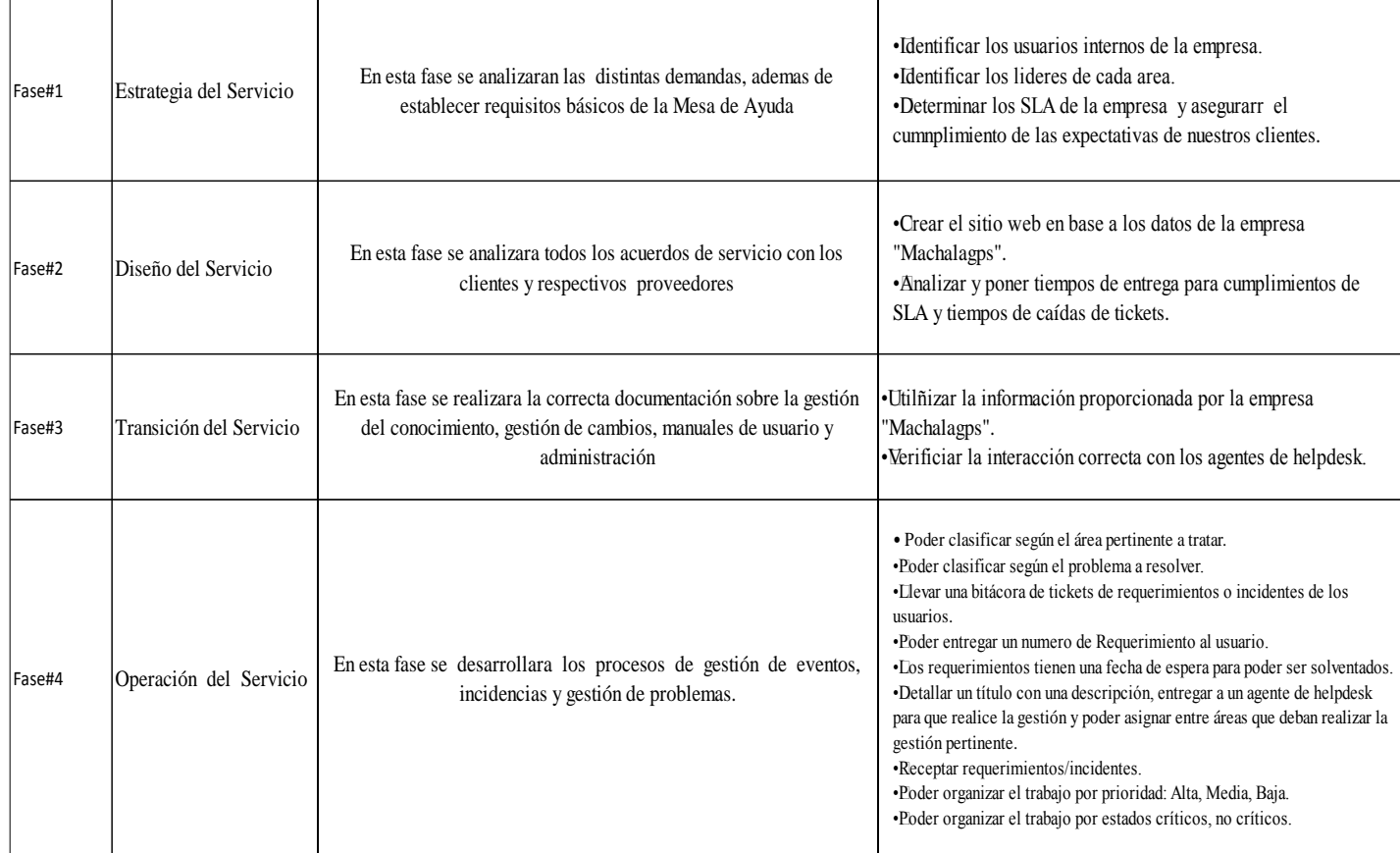

El desarrollo del proyecto se divide de la siguiente manera:

**Figura 11 Cuadro de metodología de desarrollo**

## **CAPÍTULO IV PROPUESTA TECNOLÓGICA**

## <span id="page-38-2"></span><span id="page-38-1"></span><span id="page-38-0"></span>**4.1 Introducción**

La herramienta de help desk o mejor conocidas como mesa de ayuda, en español, nos permite resolver de manera rápida y eficiente los incidentes informático y requerimientos permitiéndonos llevar un control de la cantidad de requerimiento/incidentes que posean los usuarios de mesa hasta la culminación de las mismas. La herramienta es un servicio que brinda soporte para la solución de incidencias y atención de requerimientos relacionados al área de TI.

#### <span id="page-38-3"></span>**4.2 Arquitectura Solución**

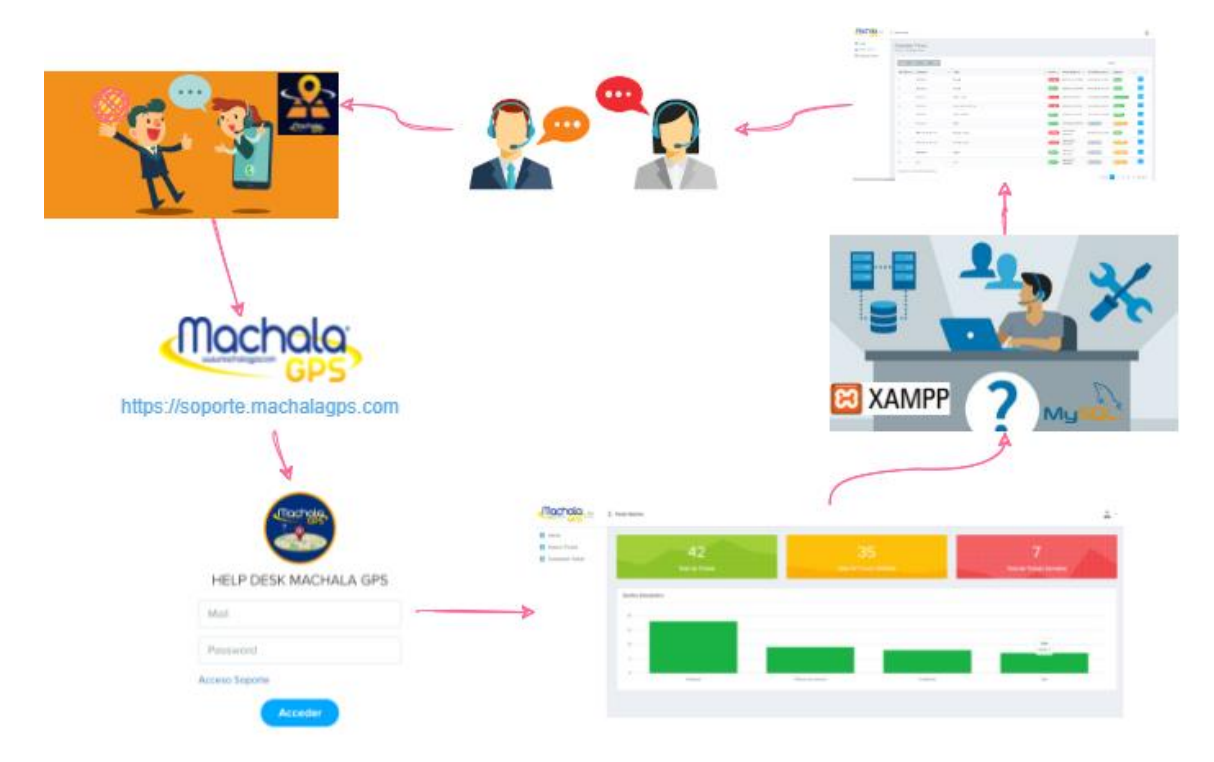

<span id="page-38-4"></span>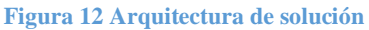

En esta ilustración se describe el proceso del usuario o cliente para la solución de su incidente en el cual debe acceder desde su navegador a la URL de la mesa de ayuda, este servicio se conecta a través de blue hosting junto con PHP y MySQL.

## <span id="page-39-0"></span>**4.3 Herramienta de desarrollo**

• Apia BPM Faciliss

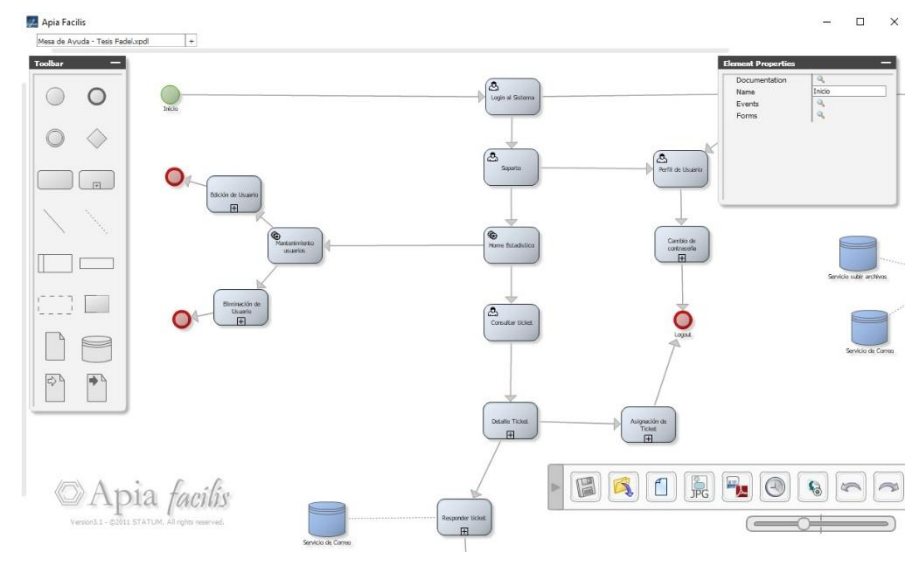

**Figura 13 Apia BPM faciliss**

En Esta ilustración se muestra la herramienta utilizada para el diagrama funcional del sistema de mesa de ayuda, APIA es una herramienta que sirve para modelado de negocios el cual se realizó para la mesa de ayuda.

• Xampp

| [23] XAMPP Control Panel v3.3.0 [ Compiled: Apr 6th 2021 ]<br>П                                                    |                                        |                                                                                                    |         |                |                |        |      |          |                 |  |
|----------------------------------------------------------------------------------------------------|----------------------------------------|----------------------------------------------------------------------------------------------------|---------|----------------|----------------|--------|------|----------|-----------------|--|
|                                                                                                    | XAMPP Control Panel v3.3.0             | ∦<br>Config                                                                                                    |         |                |                |        |      |          |                 |  |
| <b>Modules</b><br><b>Service</b>                                                                                   | <b>Module</b>                          | PID(s)<br>14544<br>4016                                                                                                    | Port(s) | <b>Actions</b> | <b>Netstat</b> |        |      |          |                 |  |
|                                                                                                    | Apache                                 |                                                                                                    | 80, 443 | <b>Stop</b>    | Admin          | Config | Logs | <b>P</b> | Shell           |  |
|                                                                                                    | MySQL                                  | 2236                                                                                                    | 3306    | <b>Stop</b>    | Admin          | Config | Logs |          | <b>Explorer</b> |  |
|                                                                                                    | FileZilla                              |                                                                                                    |         | <b>Start</b>   | Admin          | Confia | Logs | Services |                 |  |
|                                                                                                    | Mercury                                |                                                                                                    |         | <b>Start</b>   | Admin          | Confia | Logs | O Help   |                 |  |
|                                                                                                    | Tomcat                                 |                                                                                                    |         | <b>Start</b>   | Admin          | Config | Logs |          | Quit            |  |
| $23:36:59$ [main]<br>23:36:59 [main]<br>23:36:59 [main]<br>23:36:59 [main]<br>23:37:01 [mysql]<br>23:37:02 [mysql] | 23:37:38 [Apache]<br>23:37:38 [Apache] | All prerequisites found<br>Initializing Modules<br><b>Starting Check-Timer</b><br><b>Control Panel Ready</b><br>Attempting to start MySQL app<br>Status change detected: running<br>Attempting to start Apache app<br>Status change detected: running |         |                |                |        |      |          | ́<br>v          |  |

**Figura 14 Xampp**

Es una Herramienta la cual sirve para el Desarrollo de forma local del Sistema de mesa de ayuda, el cual nos Brinda apache, php y MySQL, Xampp es una herramienta de servicio web.

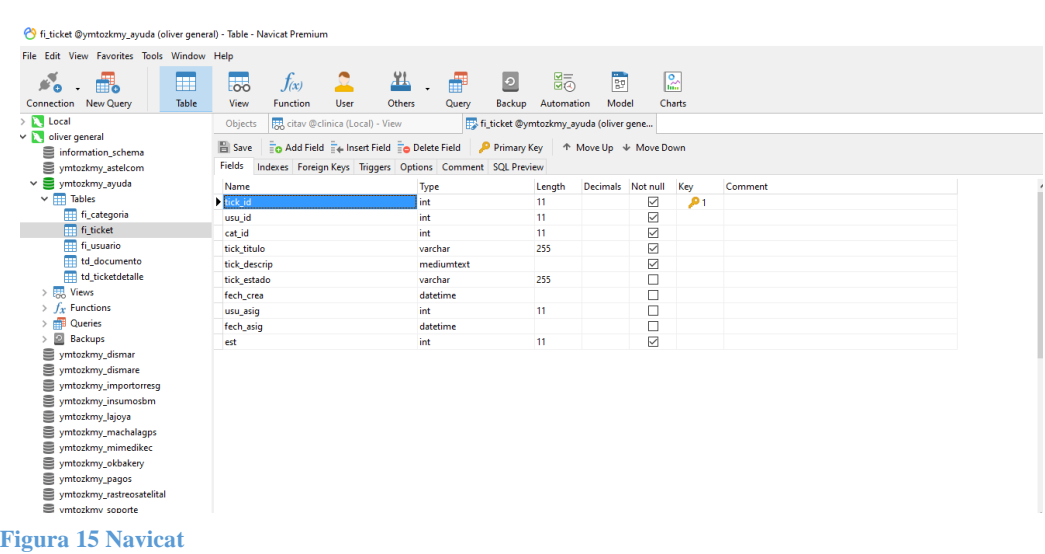

• Navicat

Se puede observar el uso de esta herramienta navicat para poder crear procedimientos dentro de la base de datos como un administrador de base, este software fue utilizado de manera local para la creación de la base de datos de la mesa de ayuda.

• PhpMyAdmin

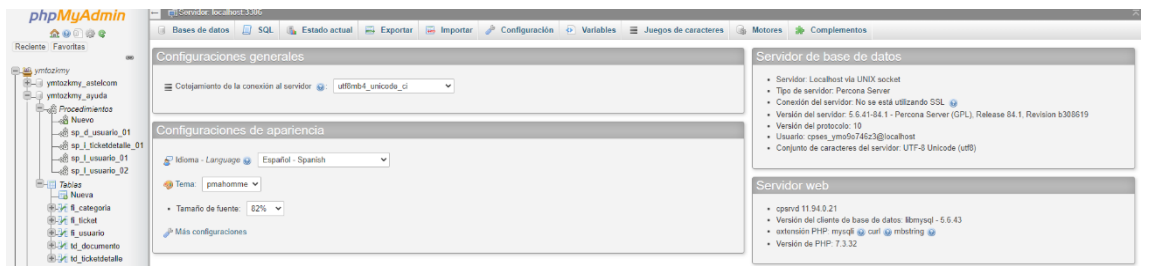

**Figura 16 PhpMyAdmin**

Es una herramienta que sirve para la administración de base de datos de manera remota en el servidor de la empresa en el cual se crearon procedimientos y se ejecutó la base de datos local en dicha herramienta.

## • PHP

#### Administrador MultiPHP

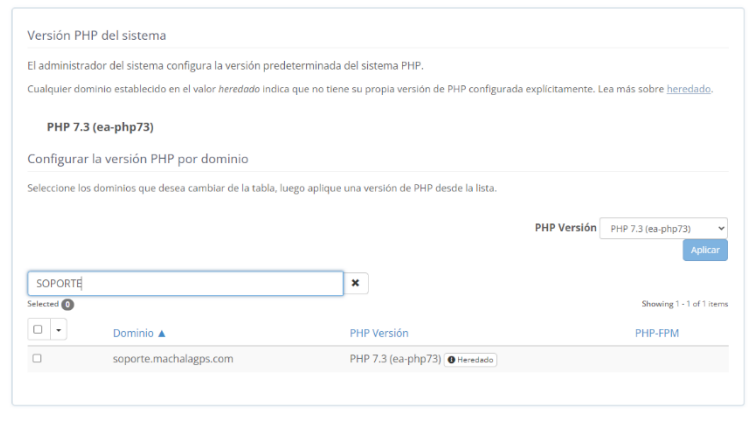

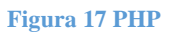

En esta ilustración se puede observar la versión de php 7.3 que se implementó para la mesa de ayuda y de esta manera se pudo desarrollar el código.

- 
- VISUAL STUDIO CODE

**Figura 18 Visual Studio Code**

En esta gráfica se puede observar el módulo de login de usuario con los parámetros que se están consultando en la base de datos para confirmar el login de los usuarios.

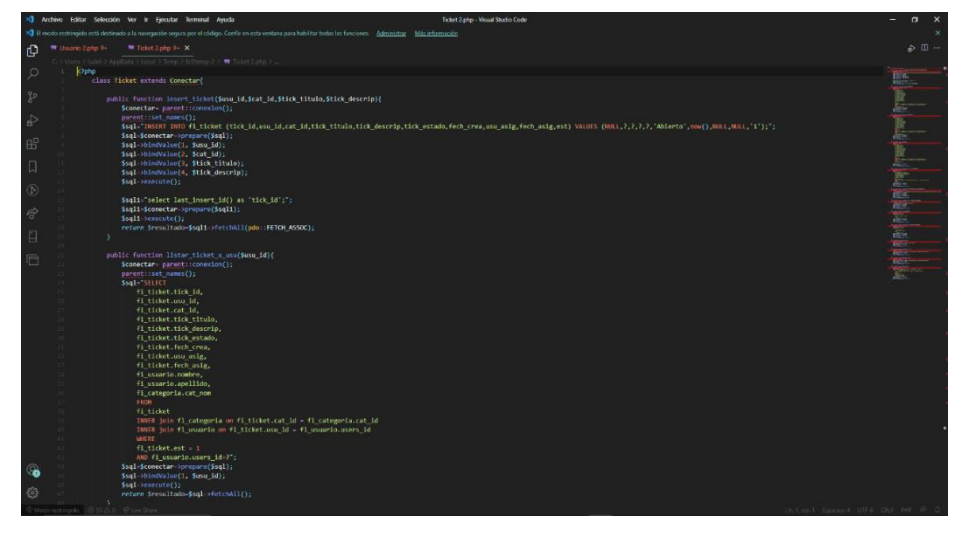

**Figura 19 Visual Studio Code 2**

En este gráfico se muestra el módulo correspondiente a la creación de ticket de los usuarios y los parámetros que se están insertando para la base de datos y en la siguiente función se muestra cómo se listan los tickets correspondientes por usuario.

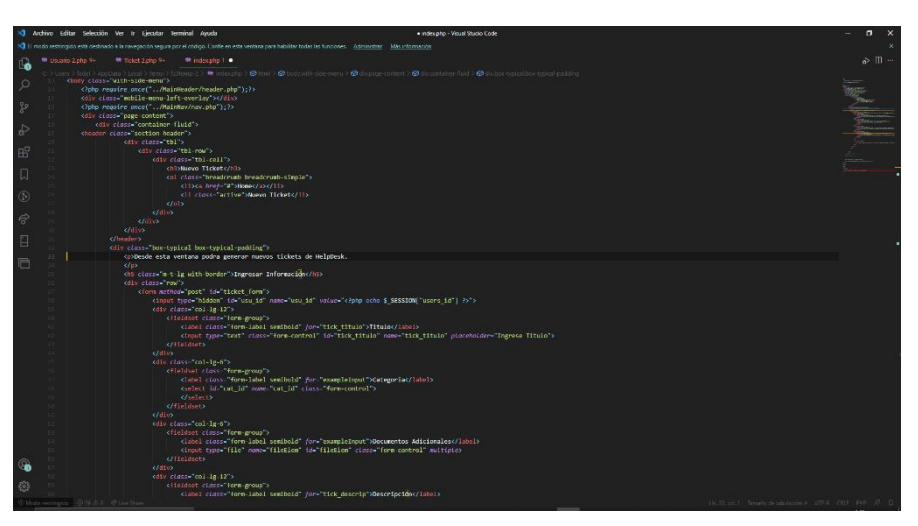

#### • HTML

**Figura 20 HTML**

En esta sección de html se visualiza el ingreso de nuevos tickets por usuario con los campos correspondientes a título, categoría, documentos adicionales y descripción.

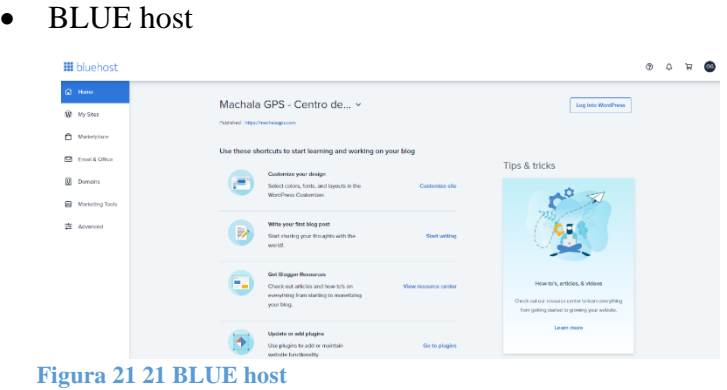

En la imagen se observa el servicio de hosting que ocupa MachalaGPS en el cual se implementó el sistema de mesa de ayuda.

• Summernote

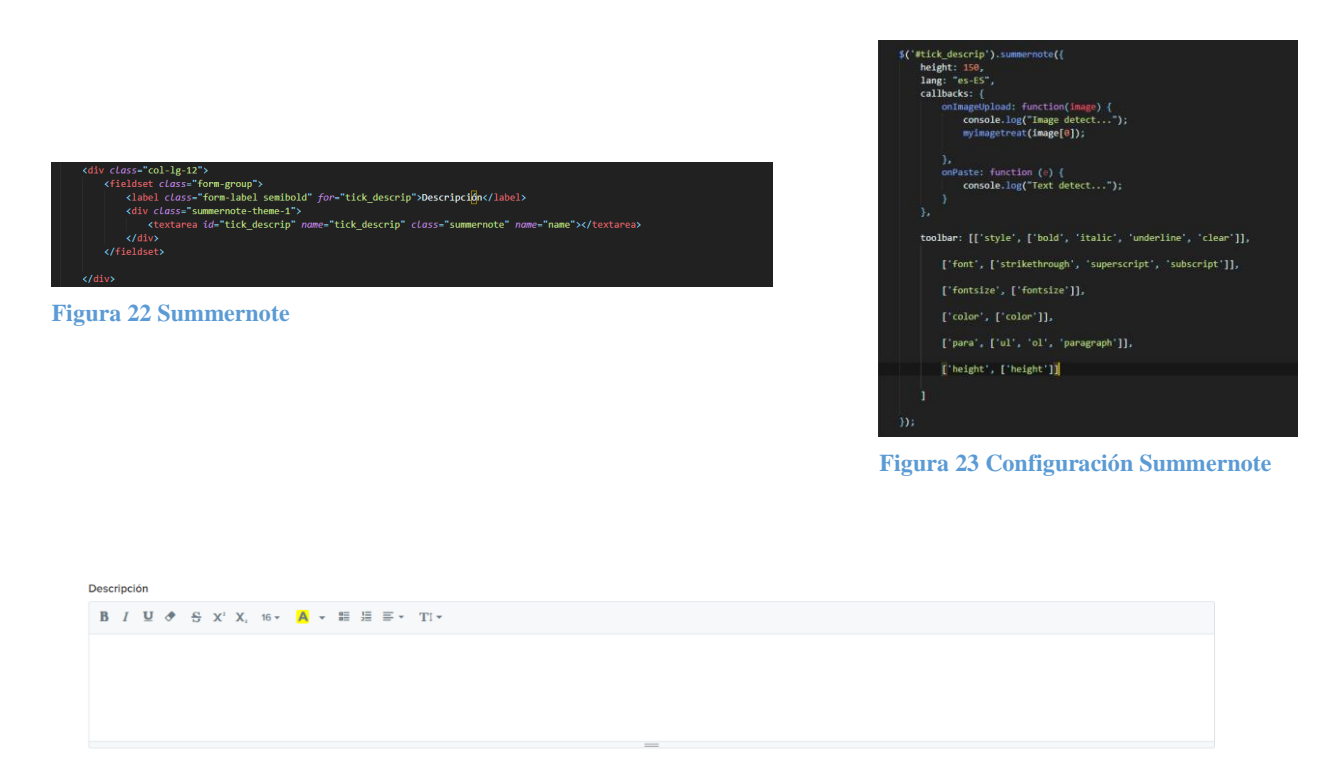

**Figura 24 Descripción Summernote**

En las gráficas se puede observar el código utilizado para poder implementar este box para ingreso de texto que se llama summernote.

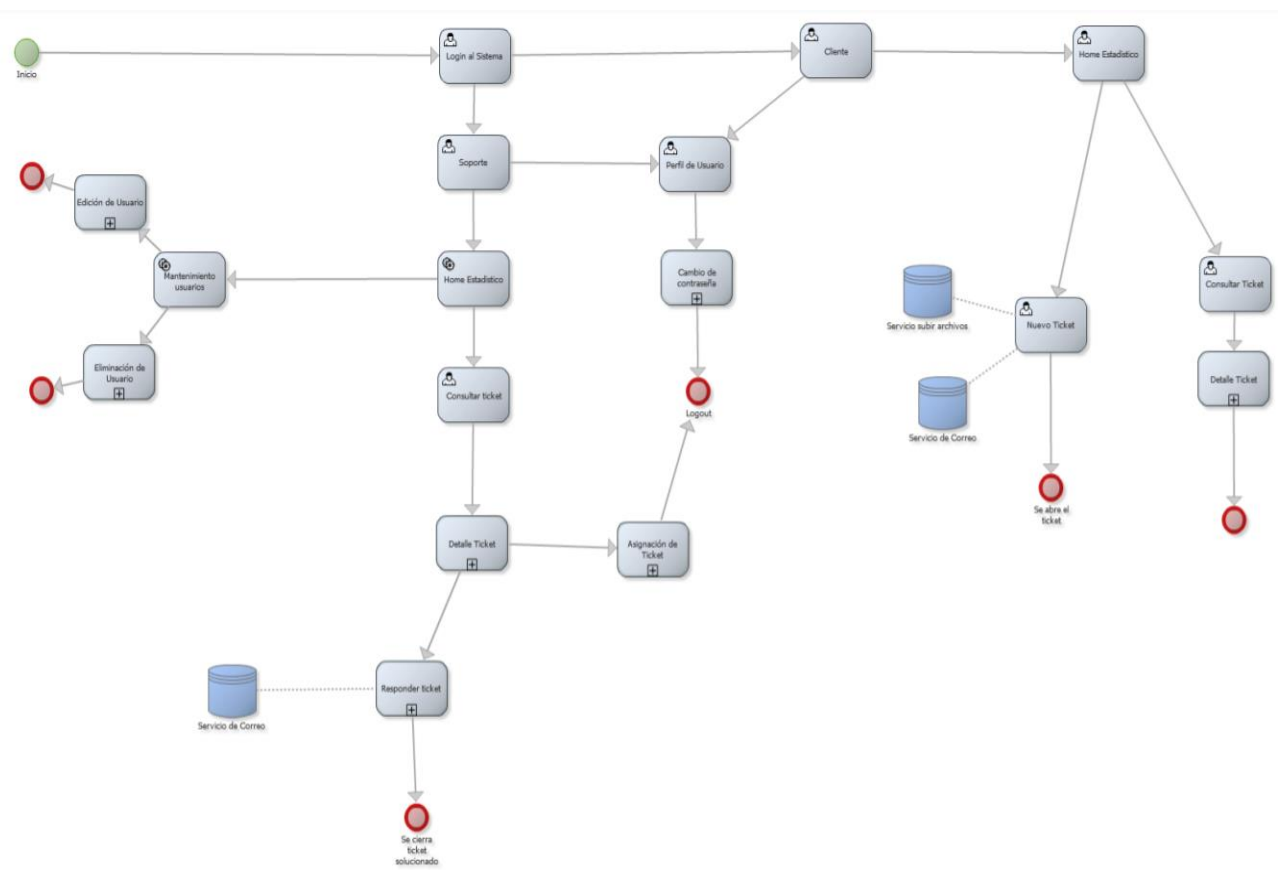

## <span id="page-44-0"></span>**4.4 Funcionabilidad de la solución tecnológica**

**Figura 25 Funcionabilidad de la solución tecnológica**

En el diagrama de flujo funcional del sistema mesa de ayuda se puede observar que en el inicio se tiene el ingreso al flujo con el login de cliente y administrador.

### **ROL Administrador:**

Paso 1: Al ingresar como administrador se visualiza el home con el gráfico estadístico.

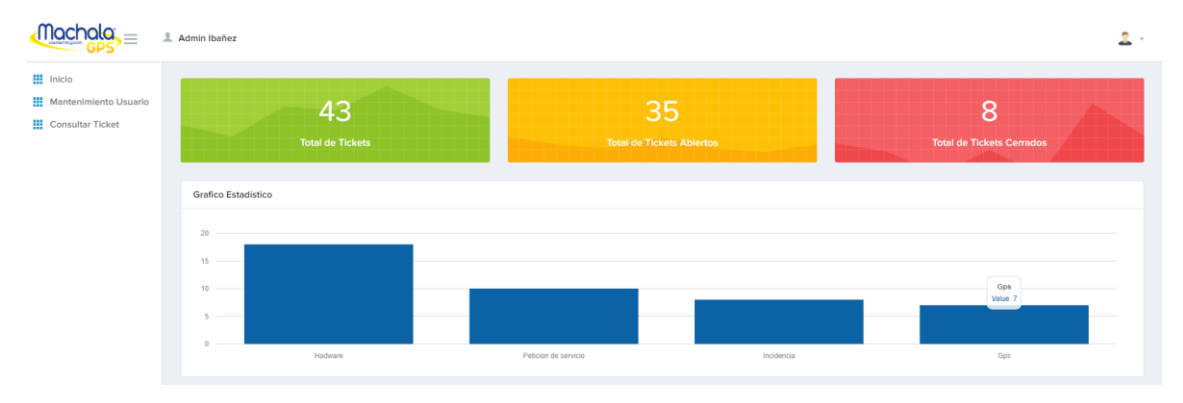

<span id="page-45-0"></span>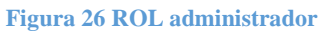

Paso 2: En el menú del lado izquierdo hay un panel de 2 categorías que son:

**!!!** Inicio **III** Mantenimiento Usuario **III** Consultar Ticket

<span id="page-45-1"></span>**Figura 27 Configuración ROL administrador**

**Mantenimiento Usuario:** En esta sección se visualizan los usuarios que existen en el sistema y se pueden crear nuevos cliente y administradores.

|                                                                                            | 上 Admin Ibañez                                                  |                |                            |  |                                  |                       |           |           | 2. |  |
|--------------------------------------------------------------------------------------------|-----------------------------------------------------------------|----------------|----------------------------|--|----------------------------------|-----------------------|-----------|-----------|----|--|
| $\frac{111}{211}$ Inicio<br><b>HI</b> Mantenimiento Usuario<br><b>!!!</b> Consultar Ticket | Mantenimiento Usuario<br>Home / Mantenimiento Usuario           |                |                            |  |                                  |                       |           |           |    |  |
|                                                                                            | <b>Nuevo Registro</b><br>Copy Excel<br><b>PDF</b><br><b>CSV</b> |                |                            |  |                                  |                       | Buscar:   |           |    |  |
|                                                                                            | Nombre                                                          | Li Apellido    | IT Correo                  |  | Li Contraseña                    | $\Box$ Rol<br>$\perp$ | <b>IT</b> |           | 11 |  |
|                                                                                            | Admin                                                           | Ibañez         | fadel@gmail.com            |  | e10adc3949ba59abbe56e057f20f883e | Soporte               | B         | $\bullet$ |    |  |
|                                                                                            | Carolina                                                        | Merchan        | esthermerchanp@gmail.com   |  | e10adc3949ba59abbe56e057f20f883e | Soporte               | $\alpha$  | o         |    |  |
|                                                                                            | Fadel                                                           | Ibañez         | fadelibanez@gmail.com      |  | e10adc3949ba59abbe56e057f20f883e | Usuario               | $\alpha$  | о         |    |  |
|                                                                                            | Fadel Xavier                                                    | Ibanez Mendoza | FADELIBANEZ1@GMAIL.COM     |  | 1f7a0815732fa20176fc18dc86796726 | Soporte               | œ         | o         |    |  |
|                                                                                            | Gustavo                                                         | Molina         | molina_gustavo@hotmail.com |  | e10adc3949ba59abbe56e057f20f883e | Soporte               | $\alpha$  | o         |    |  |
|                                                                                            | Oliver                                                          | Guaman         | machalagps@gmail.com       |  | e10adc3949ba59abbe56e057f20f883e | Soporte               | B         | <b>e</b>  |    |  |
|                                                                                            | Mostrando un total de 6 registros                               |                |                            |  |                                  |                       |           |           |    |  |
|                                                                                            |                                                                 |                |                            |  |                                  |                       | Anterior  | Siguiente |    |  |

**Figura 28 Mantenimiento Usuario**

**Consultar Ticket:** En esta sección se observan los tickets que existen en el sistema que se encuentran abierto, cerrados, sin asignar y asignados. En esta misma sección se puede exportar las tablas de los tickets en formato Excel y PDF. Cada ticket al momento de seleccionarlo se abre una subcategoría que es Detalle ticket:

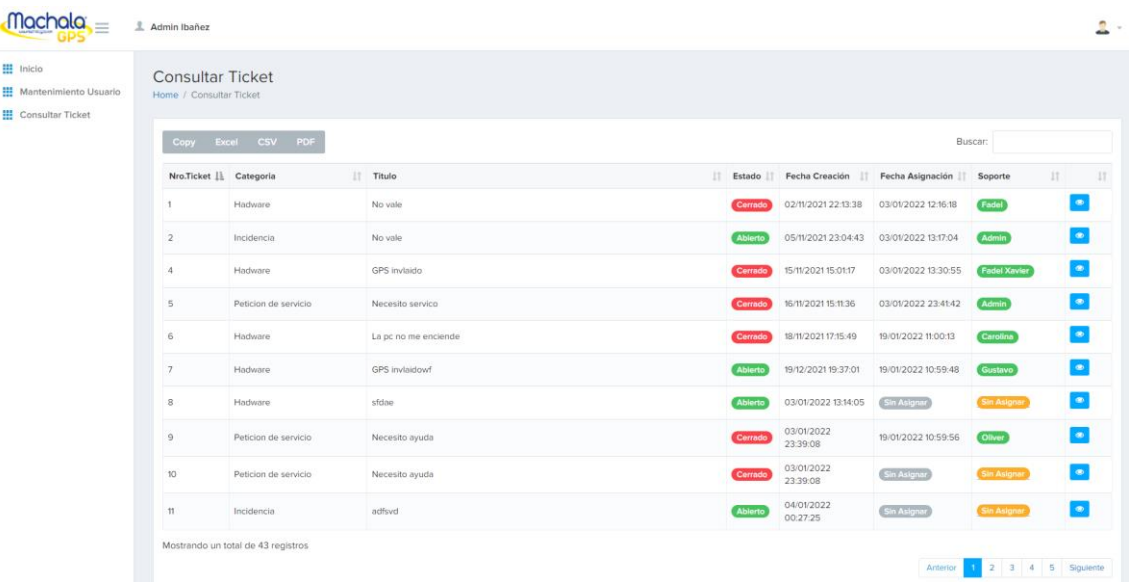

#### <span id="page-46-0"></span> **Figura 29 Consultar ticket**

**Detalle Ticket:** En esta sección se visualiza el detalle del ticket seleccionado para poder dar solución y escribir mediante un timeline con la persona asignada en el ticket junto con el cliente y al momento de finalizar se puede cerrar el ticket.

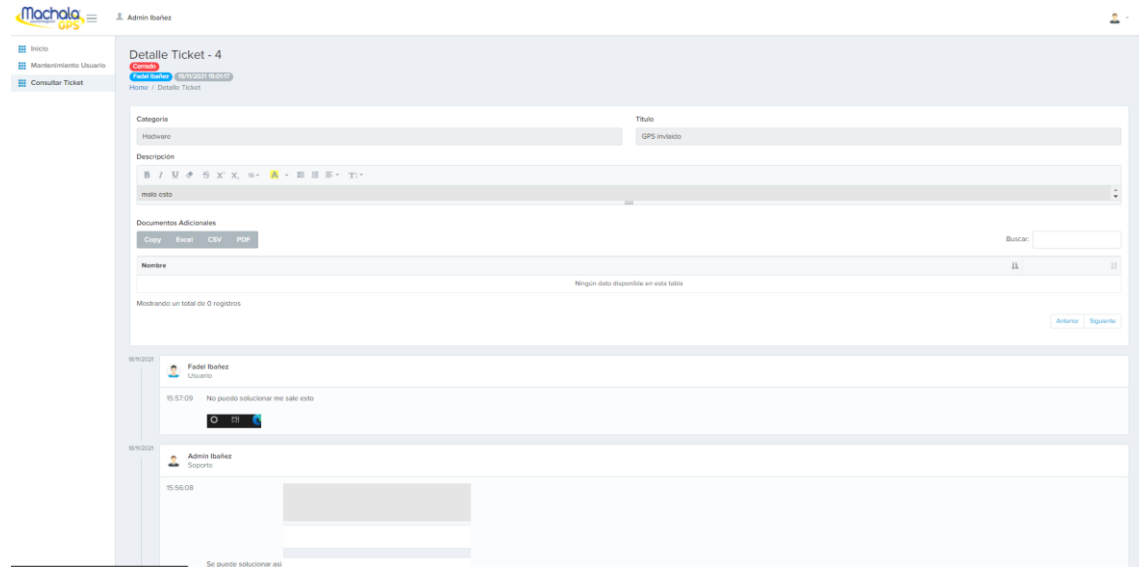

#### <span id="page-46-1"></span>**Figura 30 Detalle Ticket**

Paso 3: En el menú del lado derecho en el perfil usuario se puede cambiar de contraseña y luego desconectarse.

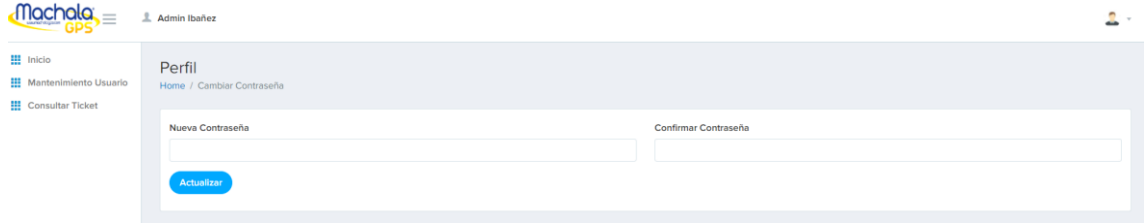

<span id="page-47-0"></span>**Figura 31 Configuración del detalle de Ticket**

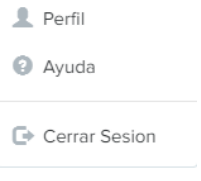

<span id="page-47-1"></span>**Figura 32 Cerrar sesión.**

## **ROL Cliente:**

Paso 1: Al ingresar como cliente se visualiza el home con el gráfico estadístico de los tickets que tiene como cliente.

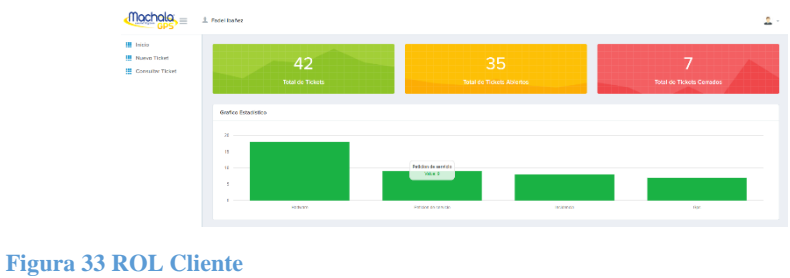

Paso 2: En el menú del lado izquierdo hay un panel de 2 categorías que son:

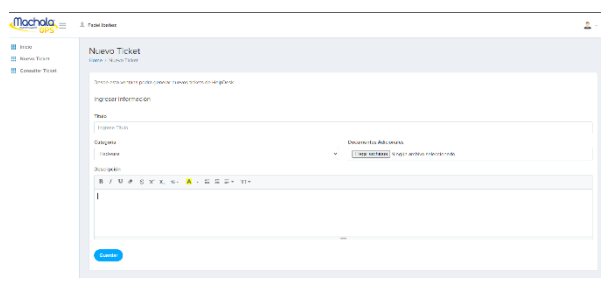

**Nuevo Ticket:** En esta sección se ingresa el ticket que requieran solucionar.

**Figura 34 Nuevo Ticket**

**Consultar Ticket:** En esta sección se observan los tickets que existen en el sistema que se encuentran abierto, cerrados, sin asignar y asignados. En esta misma sección se puede exportar las tablas de los tickets en formato Excel y PDF. Cada ticket al momento de seleccionarlo se abre una subcategoría que es Detalle ticket:

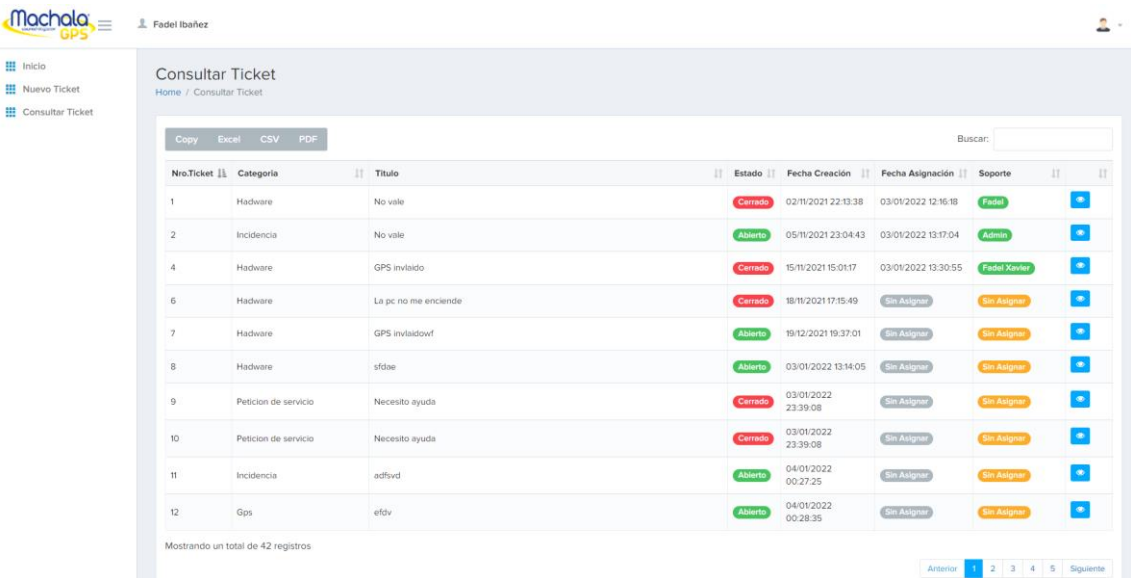

#### <span id="page-48-0"></span>**Figura 35 Consultar Ticket**

**Detalle Ticket:** En esta sección se visualiza el detalle del ticket seleccionado para poder dar solución y escribir mediante un timeline con la persona asignada en el ticket junto con el cliente y al momento de finalizar se puede cerrar el ticket.

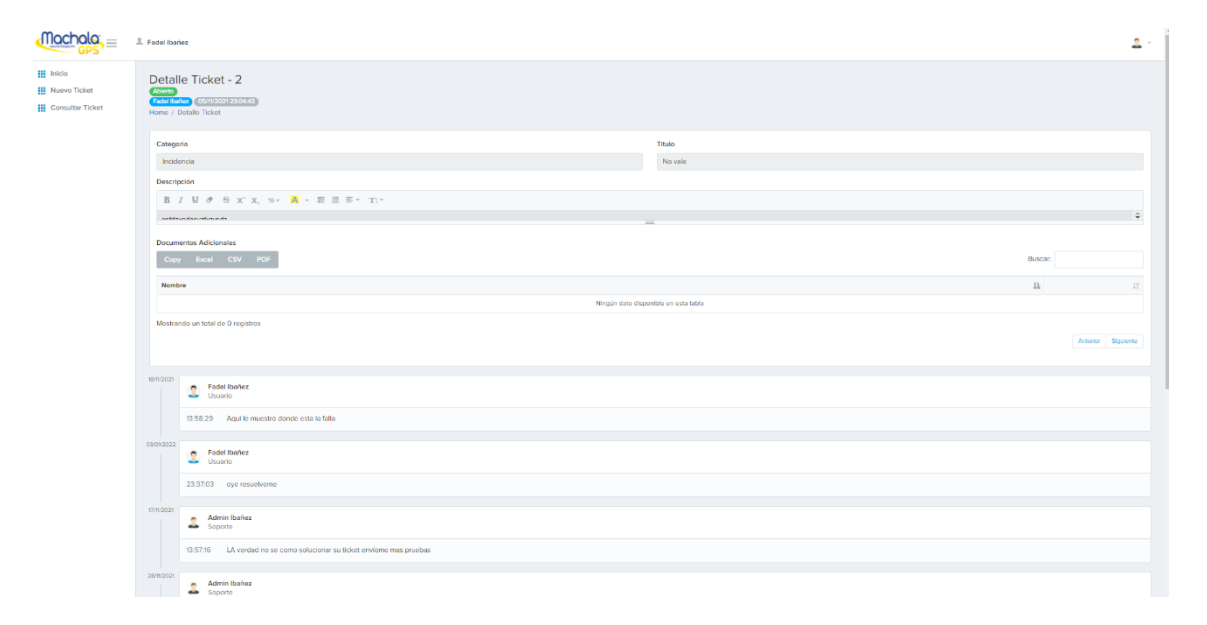

<span id="page-48-1"></span> **Figura 36 Detalle Ticket**

Paso 3: En el menú del lado derecho en el perfil usuario se puede cambiar de contraseña y luego desconectarse.

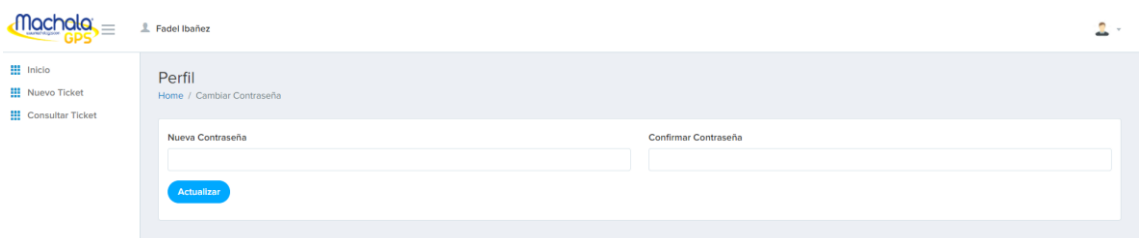

<span id="page-49-1"></span>**Figura 37 Configuración del detalle de tickets.**

#### <span id="page-49-0"></span>**4.5 Puesta en operación**

Para el proyecto de titulación la puesta en operación fue realizada el 6 enero del 2022. No obstante, se realizó la correcta capacitación respectiva al personal de mesa de servicio de la empresa MachalaGPS.

#### **Requerimientos mínimos**

- Sistema operativo Windows;
- Conectividad a Internet;

### **Requisitos de hardware**

Las siguientes características que tiene el equipo de la empresa:

- Mainboard OctaviaCFS V1.30.
- Procesador: Intel Core i5-9750H CPU @ 2.60GHz 2.59GHz.
- Memoria RAM: Kingstone16 GB 2667 Mhz.

## **Requisitos de software**

Se debe contar con:

- Xampp o Apache
- $\bullet$  PHP v5.6
- Mysql
- Phpmyadmin

## <span id="page-50-0"></span>**4.6 Benchmark de servicio Help desk o mesa de ayuda**

Podemos observar 4 herramientas tecnológicas que fueron investigadas y comparadas por ciertos criterios técnicos y económicos para la realización del proyecto de mesa ayuda para la empresa MachalaGPS, Mediante la cual el desarrollo propio desde cero es la mejor opción para la creación del aplicativo.

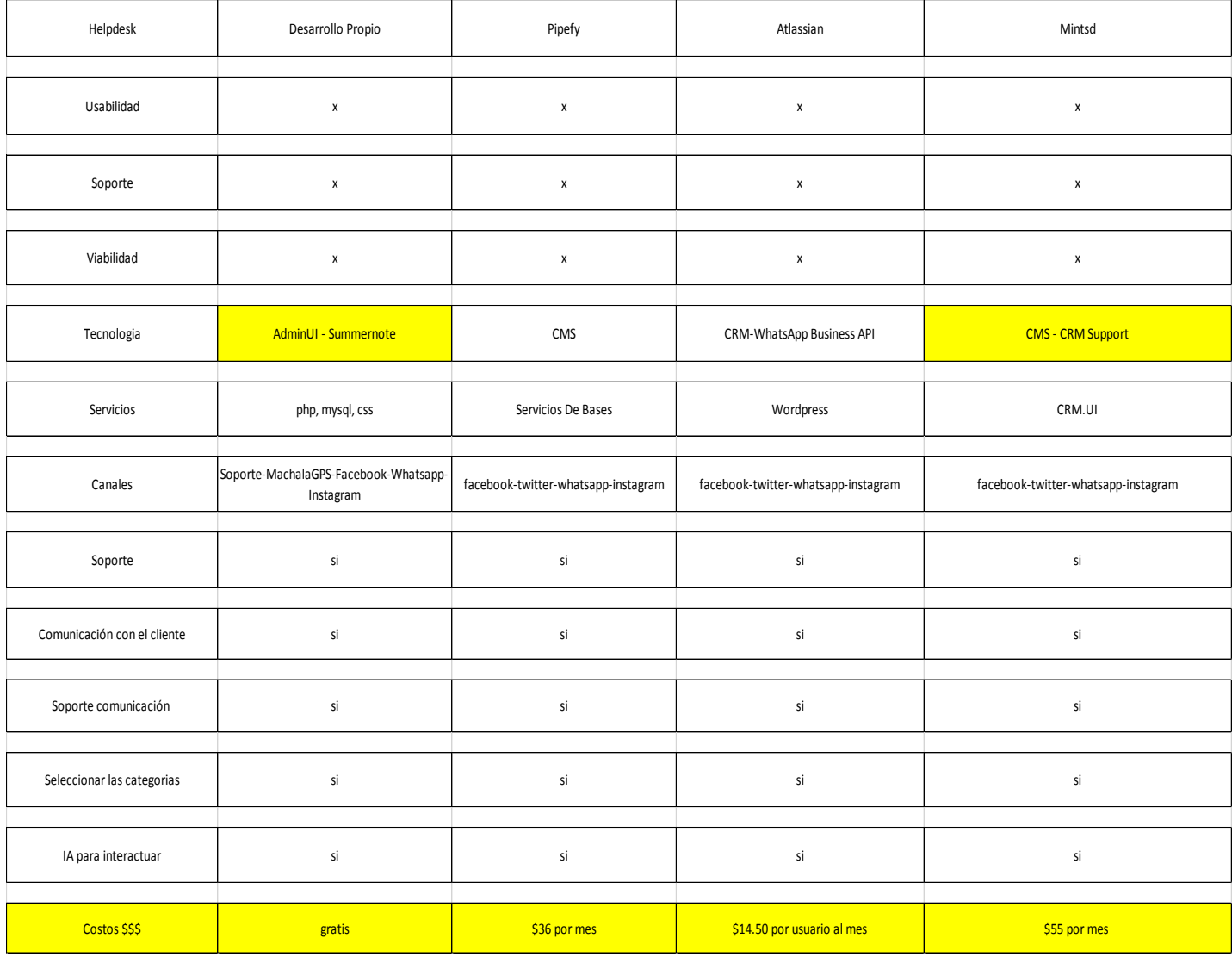

**Figura 38 Benchmark de servicio Helpdesk o mesa de ayuda**

**.**

## <span id="page-51-0"></span>**4.7 Análisis costo beneficio**

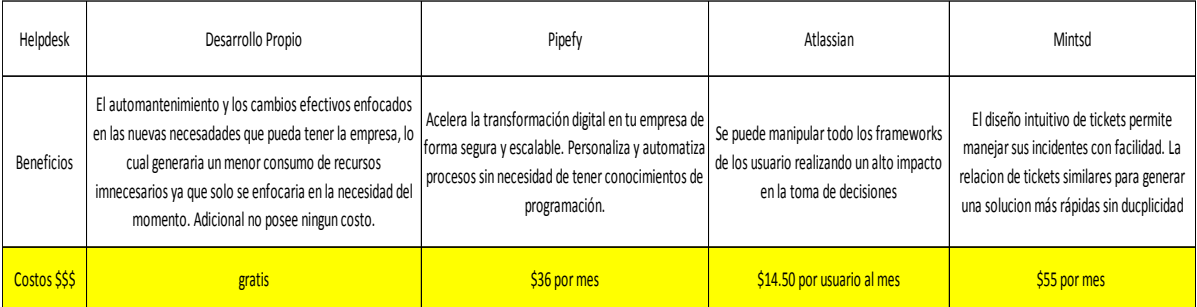

**Figura 39 Análisis costo beneficio**

Para el desarrollo e implementación de la mesa de servicio se requirió de la programación desde cero para evitarle el gasto de algún valor monetario a la empresa MachalaGPSs. Además del auto mantenimiento centrado en cambios enfocados hacia las necesidades de los clientes de la empresa, para obtener un enfoque en las necesidades más críticas que requirieran de una respuesta inmediata.

#### <span id="page-52-0"></span>**Conclusiones**

Como conclusión del presente proyecto de titulación se puede determinar lo siguiente:

Se implementó una herramienta de mesa de ayuda o help desk, la cual permitirá controlar el ingreso de dispositivos GPS en mal estado para su reparación para la empresa "MachalaGPS". A su vez, este software aporta beneficios a todas las partes involucradas, a los técnicos, los usuarios, el personal de gestión y a toda la empresa u organización, es decir, es un factor clave que agiliza los procesos y da paso a obtener la información solicitada de manera inmediata.

En la misma línea, ante las necesidades de la empresa previstas mediante la encuesta realizada a los funcionarios se crearon los módulos correspondientes para que se cumpla con los requerimientos solicitados. Por ello, fueron codificados utilizando el lenguaje de programación php y base de datos mysql. También, se determinó la automatización del proceso de gestión de incidentes de la empresa. fueron codificados utilizando el lenguaje de programación php y base de datos mysql.

Por otro lado, es preciso mencionar que el sistema de mesa de ayuda implementado para la empresa Machala GPS cuenta con creación de usuario, vista de tickets totales y pendientes, creación de ticket, vista de detalle ticket que se ajustan con los requerimientos solicitados., por lo cual, este sistema de help desk ocupó StartUI como diseño y summernote como plugin al momento de la creación de tickets y detalle de tickets.

## <span id="page-53-0"></span>**Recomendaciones**

Se recomienda realizar capacitaciones periódicas no solo al nuevo personal que ocupará el sistema de mesa de ayuda sino también al personal que se encarga de la asistencia del sistema, debido a posibles actualizaciones. Por lo cual, es importante tener conocimiento referente a la operación y ejecución del sistema y estar familiarizado con los términos que se manejen en este help desk, con la finalidad de que proporcionen una atención de calidad a los clientes.

Así también, es menester mencionar que el software necesita de modificaciones o ajustes de acuerdo a los requerimientos de la empresa. Por tanto, se sugiere de actualizaciones constantes.

## <span id="page-54-0"></span>**Bibliografía**

- Apache Friends. (18 de Noviembre de 2019). *Apache Friends*. Obtenido de Apache Friends: https://www.apachefriends.org/es/index.html
- Codigo de evolución . (Mayo de 10 de 2019). *Codigo de evolución* . Obtenido de Codigo de evolución : http://fulljs.org/
- Computer Weekly. (15 de Febrero de 2020). *Computer Weekly*. Obtenido de Computer Weekly: https://www.computerweekly.com/es/definicion/MySQL
- Danysoft. (10 de Octubre de 2018). *Danysoft*. Obtenido de Danysoft: https://www.danysoft.com/navicat-administracion-de-bases-de-datos/
- Dinahosting. (10 de Octubre de 2019). *Dinahosting*. Obtenido de Dinahosting: https://dinahosting.com/ayuda/que-es-apache-y-para-que-sirve/
- Escamilla, M. (2013). *Fundamentos de metodologia investigacion*. Obtenido de https://www.uaeh.edu.mx/docencia/VI\_Presentaciones/licenciatura\_en\_mercadotecnia /fundamentos\_de\_metodologia\_investigacion/PRES38.pdf
- Falquez, J. (2020). *Análisis de las herramientas de software dedicadas a la videoconferencia, mediante una evaluación técnica, para la aplicación profesional en instituciones en La ciudad de Guayaquil.* Obtenido de http://repositorio.ucsg.edu.ec/bitstream/3317/15646/1/T-UCSG-PRE-ING-CIS-274.pdf

Fancybox. (18 de Noviembre de 2020). *Fancybox*. Obtenido de Fancybox: http://fancybox.net/

- Freshworks. (12 de Septiembre de 2019). *Freshworks*. Obtenido de Freshworks: https://freshdesk.com/latam/helpdesk/?tactic\_id=3387523&utm\_source=Google-AdWords&utm\_medium=L-Search-LATAM-Spanish-RoSAHelpdesk&utm\_campaign=L-Search-LATAM-Spanish-RoSAHelpdesk&utm\_term=&device=c&gclid=CjwKCAiAz-- OBhBIEiwAG1rIOqMUTAQ4Gif-3rYK1NC0oABn\_8CX
- Hostinger. (2020). *¿Qué es MySQL?* Obtenido de https://www.hostinger.es/tutoriales/que-esmysql
- Hurtado, J. (12 de Junio de 2018). *Investigación Holistica*. Obtenido de Investigación Holistica: http://investigacionholistica.blogspot.com/2008/02/la-investigacin-proyectiva.html
- Javatpoint. (12 de Diciembre de 2019). *Javatpoint*. Obtenido de Javatpoint: https://www.javatpoint.com/sweetalert
- Lisboa, R. (3 de Julio de 2019). *Rockcontent*. Obtenido de Rockcontent: https://rockcontent.com/es/blog/valores-de-una-empresa/
- López, F. (9 de Mayo de 2018). *Pontifica Universidad Catolica de Ecuador sede Esmeraldas*. Obtenido de Pontifica Universidad Catolica de Ecuador sede Esmeraldas: https://repositorio.pucese.edu.ec/bitstream/123456789/189/1/LOPEZ%20VERA%20F ABIAN.pdf
- Machala GPS. (19 de Junio de 2021). *Machala GPS*. Obtenido de Machala GPS: https://MachalaGPS.com/nosotros/
- Monje, C. (2011). *Metodología de la investigación cuantitativa y cualitativa.* Universidad Surcolombiana. Obtenido de https://www.uv.mx/rmipe/files/2017/02/Guia-didacticametodologia-de-la-investigacion.pdf
- NetArt media. (19 de Junio de 2020). *NetArt media*. Obtenido de NetArt media: https://www.netartmedia.net/es/Mesa+Ayuda+PHP.html
- Pacheco, J. (20 de Octubre de 2019). *¿Qué es la metodología ITIL? – Una mayor satisfacción al cliente*. Obtenido de ¿Qué es la metodología ITIL? – Una mayor satisfacción al cliente: https://www.heflo.com/es/blog/itil/que-es-metodologia-itil/
- Pérez, A. (29 de Abril de 2021). *Valores empresariales que no pueden faltar en tu negocio*. Obtenido de Valores empresariales que no pueden faltar en tu negocio: https://www.obsbusiness.school/blog/valores-empresariales-que-no-pueden-faltar-entu-negocio
- Pérez, J. (5 de Marzo de 2021). *Definiciones tecnicas*. Obtenido de Definiciones tecnicas: https://definicion.de/sitio-web/
- PHPmyadmin. (18 de Agosto de 2019). *PHPmyadmin*. Obtenido de PHPmyadmin: https://www.phpmyadmin.net/
- Programador Click. (21 de Junio de 2021). *Programador Click*. Obtenido de Programador Click: https://programmerclick.com/article/85531913731/
- Rockcontent . (12 de Abril de 2020). *Rockcontent* . Obtenido de Rockcontent : https://rockcontent.com/es/blog/bootstrap/
- 43 Rusu, C. (2011). *Metodologia de la investigacion.* Obtenido de http://zeus.inf.ucv.cl/~rsoto/cursos/DII711/Cap4\_DII711.pdf
- Sanchez, J. (27 de Abril de 2019). *Economipedia*. Obtenido de Economipedia: https://economipedia.com/definiciones/consumidor.html
- Sutevski, D. (18 de noviembre de 2018). *Entrepreneurship*. Obtenido de Entrepreneurship: https://www.entrepreneurshipinabox.com/3975/how-to-attract-customers-attention/
- Templates Theme. (13 de Marzo de 2019). *Templates Theme*. Obtenido de Templates Theme: https://www.templatesthemes.net/product/startui-premium-bootstrap-4-admindashboard-template-t15228250/

#### <span id="page-58-1"></span><span id="page-58-0"></span>**Anexos**

*Entrevista***.**

## **Dueño de la empresa Machala GPS (Oliver Guamán).**

# **1.- ¿Usted está de acuerdo con el desarrollo e implementación del servicio mesa de ayuda para poder solucionar los incidentes de sus clientes?**

Si me parece una propuesta tecnológica la cual ayudaría a contabilizar los incidentes o daños que surjan y con esto hacer una estadística para la resolución inmediata del mismo y como ayuda para el negocio.

## **2.- ¿Usted tiene el conocimiento de lo que es una mesa de ayuda?**

Si tengo conocimiento básico y tengo proveedores que se manejan con mesa de ayuda y les ayuda a crecer el negocio.

## **3.- ¿Qué impacto generaría para su empresa el tener una mesa de ayuda?**

Para Machala GPS nos ayudaría a crecer como negocio y con nuestros clientes y al momento de tener un registro en base para el conocimiento de los daños de los equipos en general.

## **4.- ¿Por qué crear una mesa de ayuda?**

Porque ahora se necesita tener un registro de todos los clientes y como se han expandido en Ambato una tabla de Excel que se manejaba ya nos queda corta y no podemos filtra bien cada caso y con el servicio de mesa de ayuda seria todo automatizado.

#### **5.- ¿Existe ya un sitio web de la empresa?**

 Si hay sitio web que e[s www.MachalaGPS.com](http://www.machalagps.com/) y tenemos redes sociales como Facebook e Instagram.

## **Jefe Soporte (Carolina Merchán).**

### **1.- ¿Cómo es el proceso al momento de recibir un daño o incidente ahora en la empresa?**

El cliente se comunica con nosotros a través de vía telefónica, redes sociales o de forma presencia en la empresa y nosotros lo atendemos e ingresamos al dispositivo dañado para su revisión y lo anotamos en un Excel para poder llevar un registro de los ingresos y los dispositivos arreglados. Al momento de tener el dispositivo arreglado se lo llama al cliente para entregarle el dispositivo.

### **2.- ¿Cómo es el proceso de ingreso del incidente en la empresa?**

Ahora solo se lo ingresa por la recepcionista y ella lo anota en el Excel junto con los datos del cliente.

#### **3.- ¿Al momento de finalizar el incidente se mantiene un registro de estado finalizado?**

Por ahora no se mantiene ese registro y por eso no podemos tener un orden en específico.

# **4.- ¿Le gustaría que exista una implementación en la empresa del servicio de mesa de ayuda para tener el registro del mismo?**

Si sería muy necesario ya que así pudiéramos identificar cuáles son los incidentes más comunes y poder solucionarlos rápido.

## *Capacitación*

<span id="page-60-0"></span>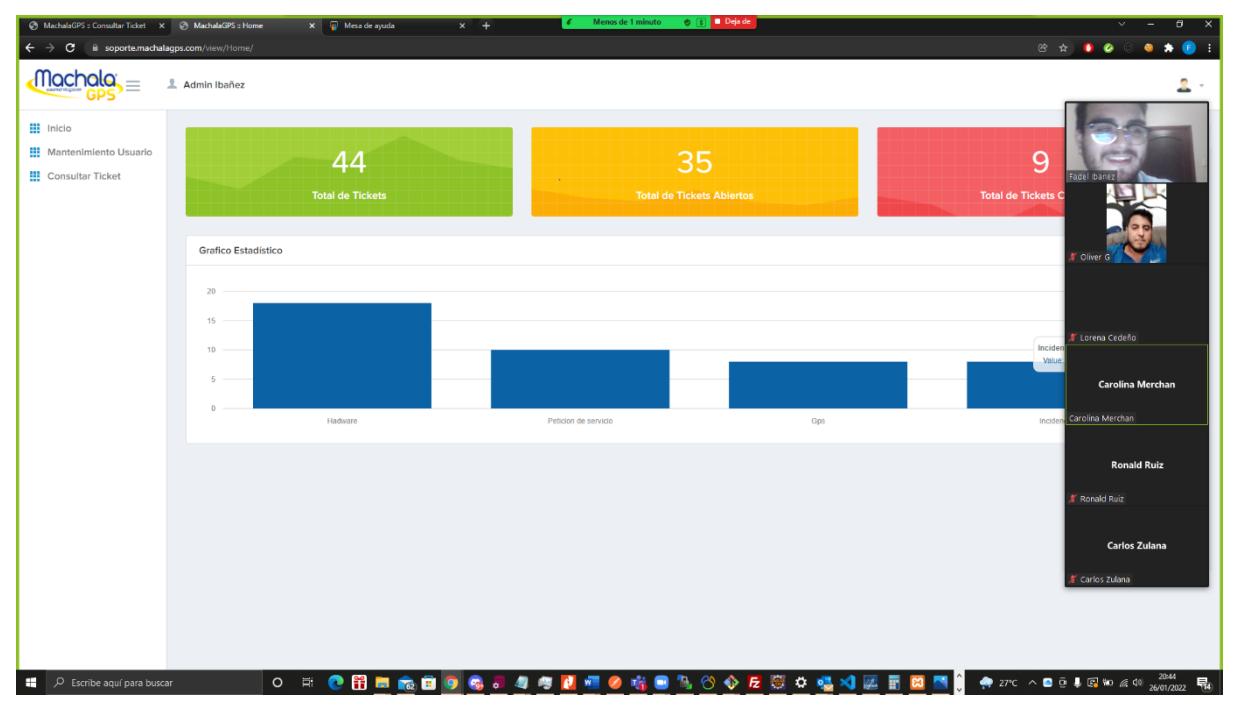

<span id="page-60-1"></span>**Figura 40 Inicio de Capacitación al equipo de Machala GPS**

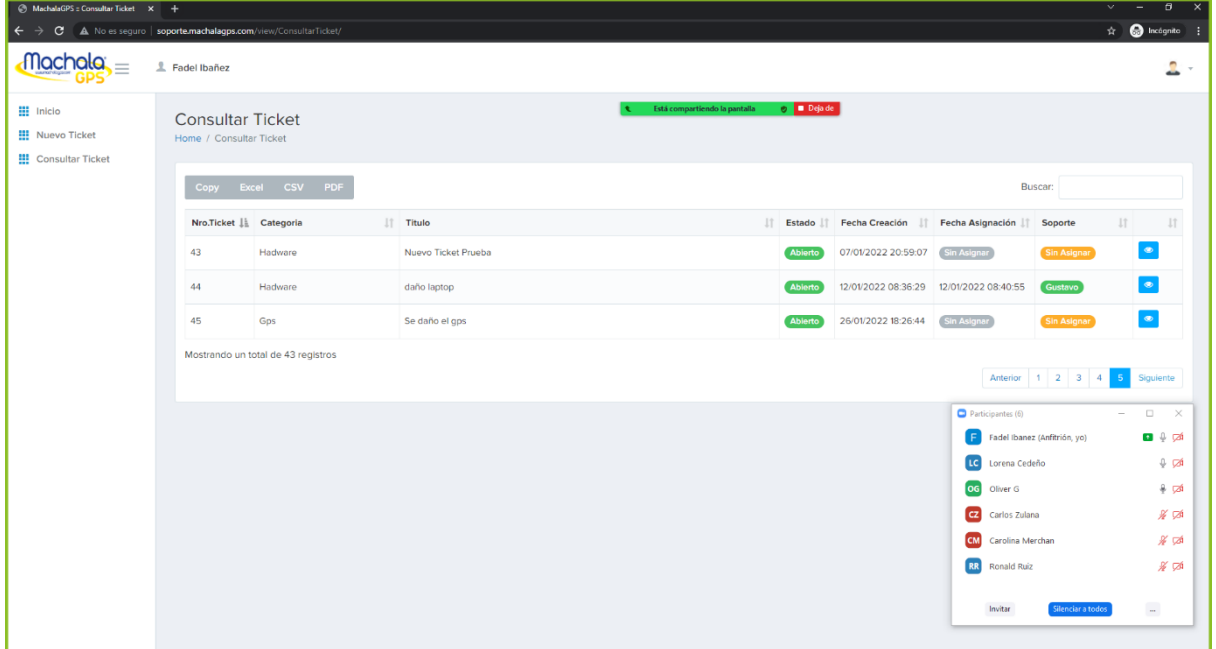

<span id="page-60-2"></span>**Figura 41 Visualización de la pantalla de consulta de tickets**

**.**

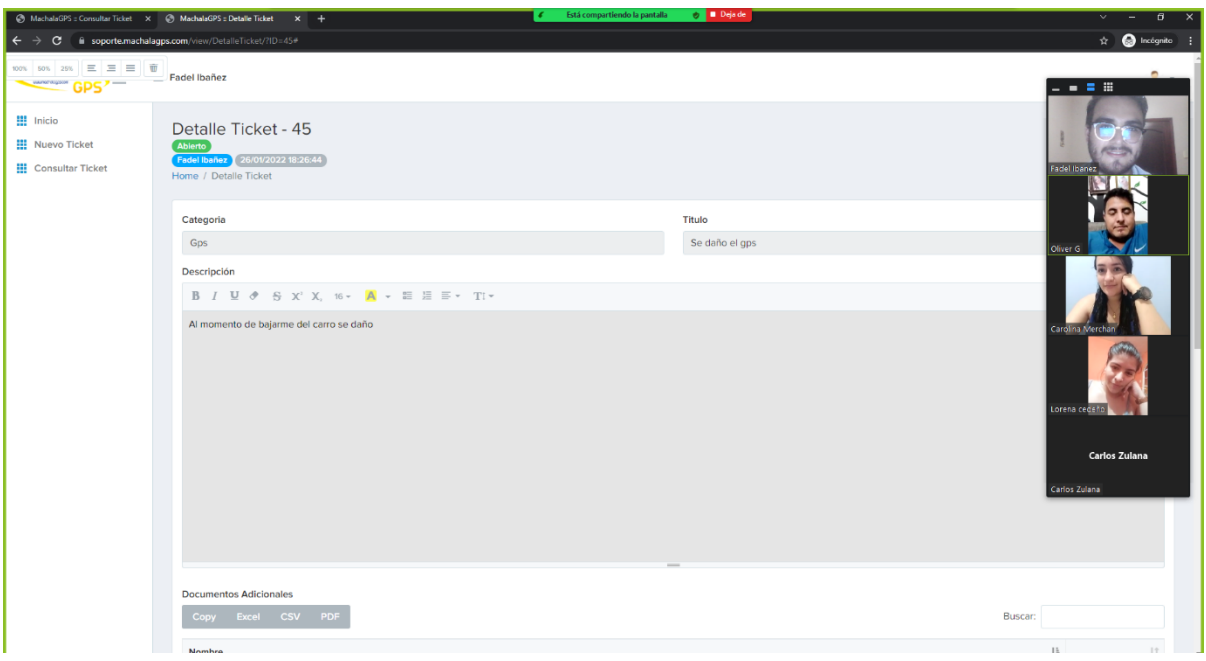

<span id="page-61-0"></span>**Figura 42 Visualización de la pantalla detalle ticket para responder tickets.**

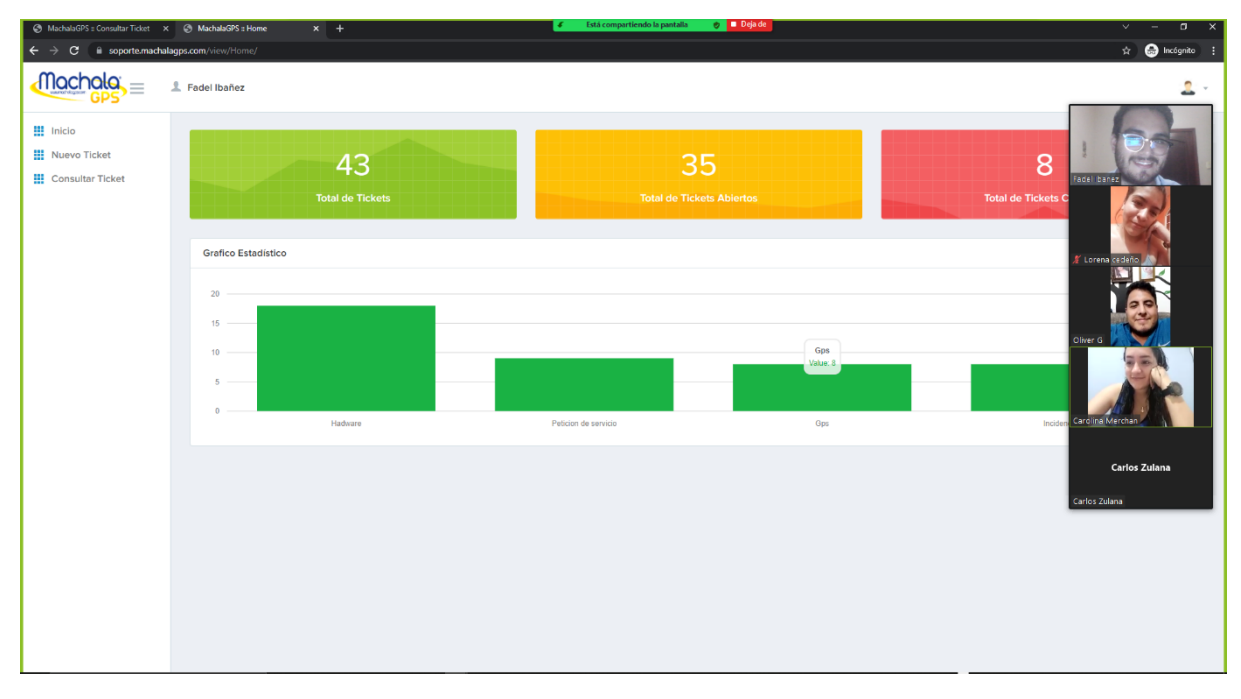

**.**

<span id="page-61-1"></span>**Figura 43 Visualización de pantalla Home al finalizar la capacitación.**

## <span id="page-62-0"></span>*Encuesta*

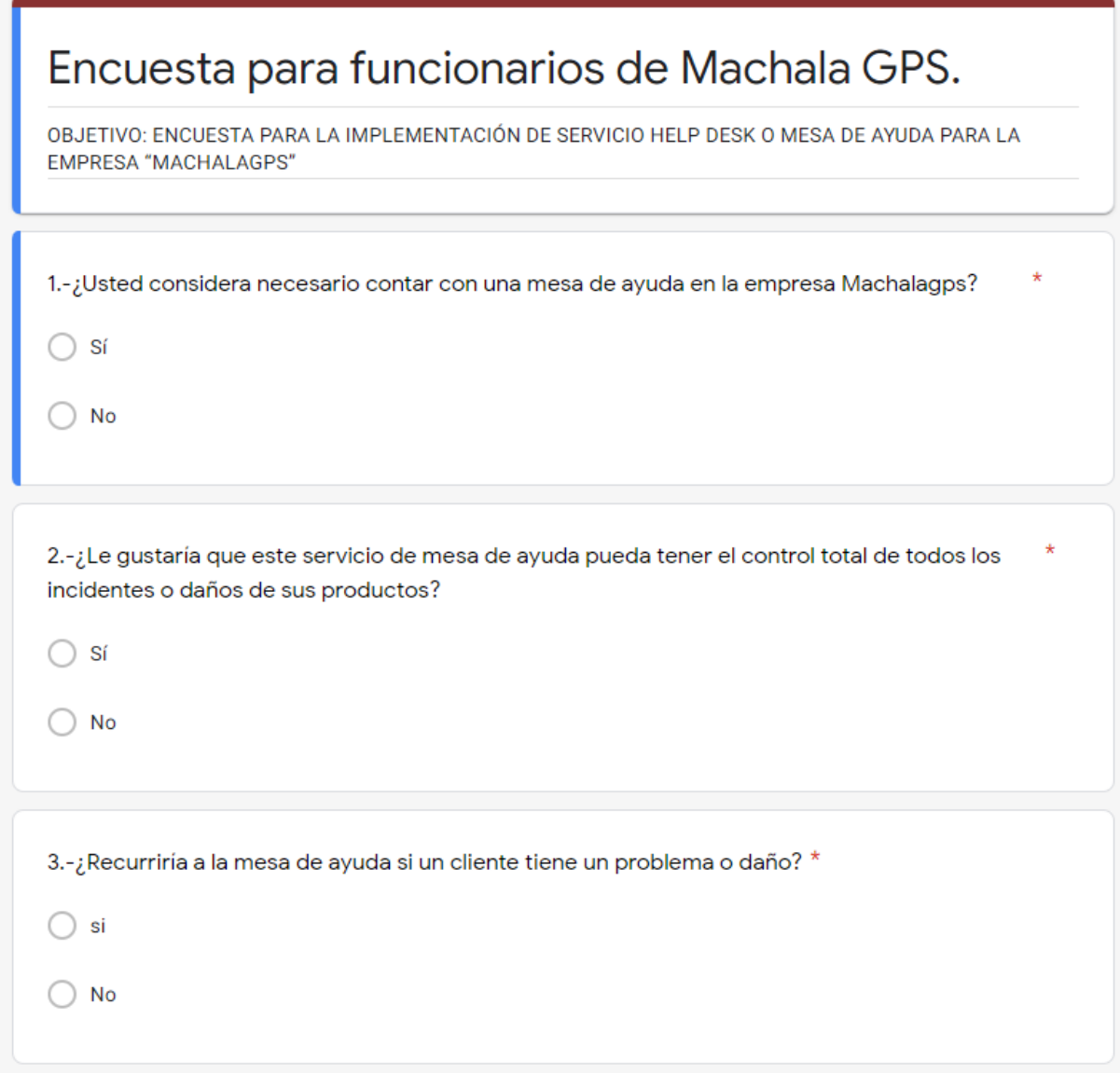

<span id="page-62-1"></span>**Figura 44 Preguntas 1, 2 y 3 de la encuesta realizada.**

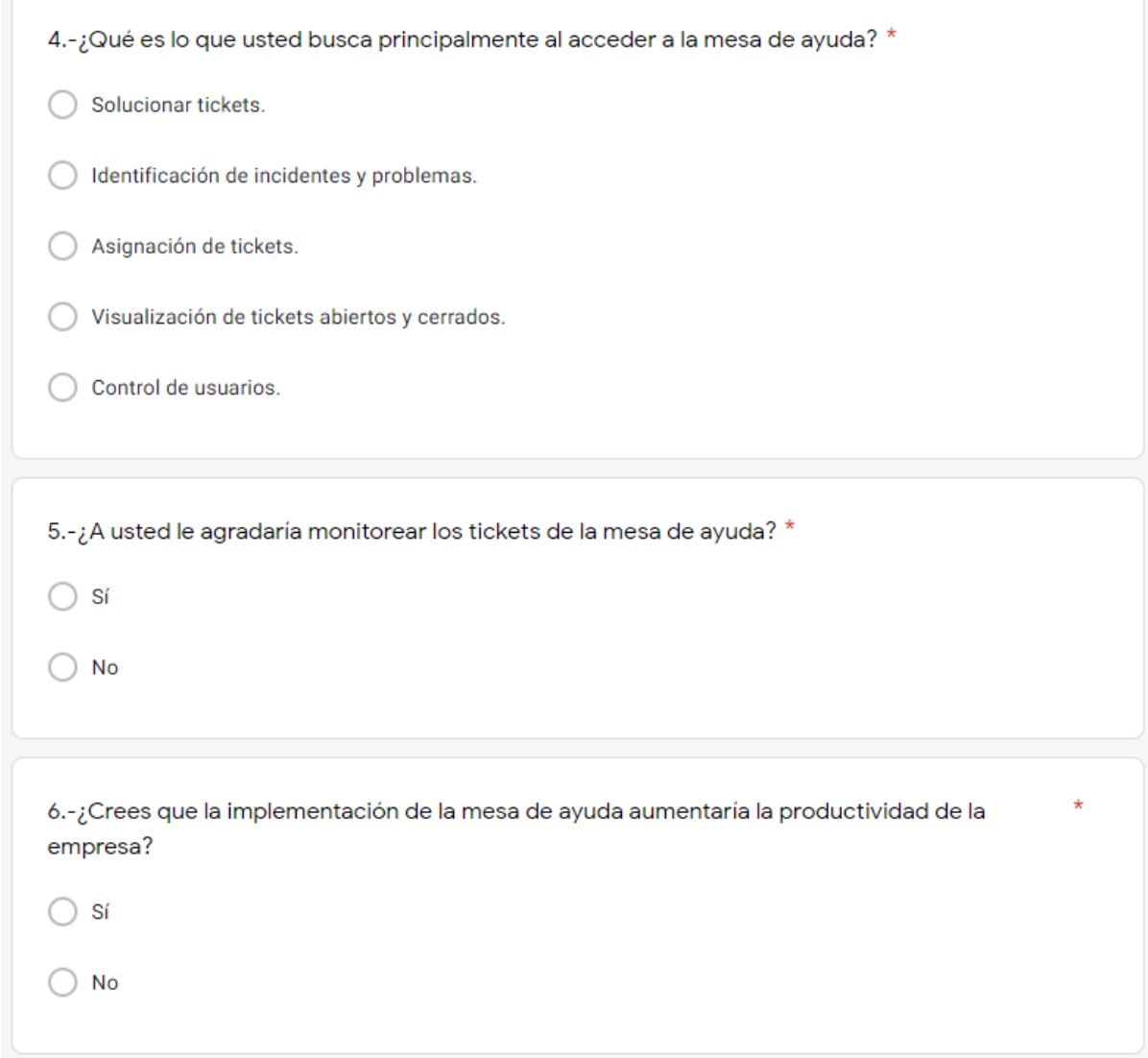

<span id="page-63-0"></span>**Figura 45 Preguntas 4, 5 y 6 de la encuesta realizada**

**.**

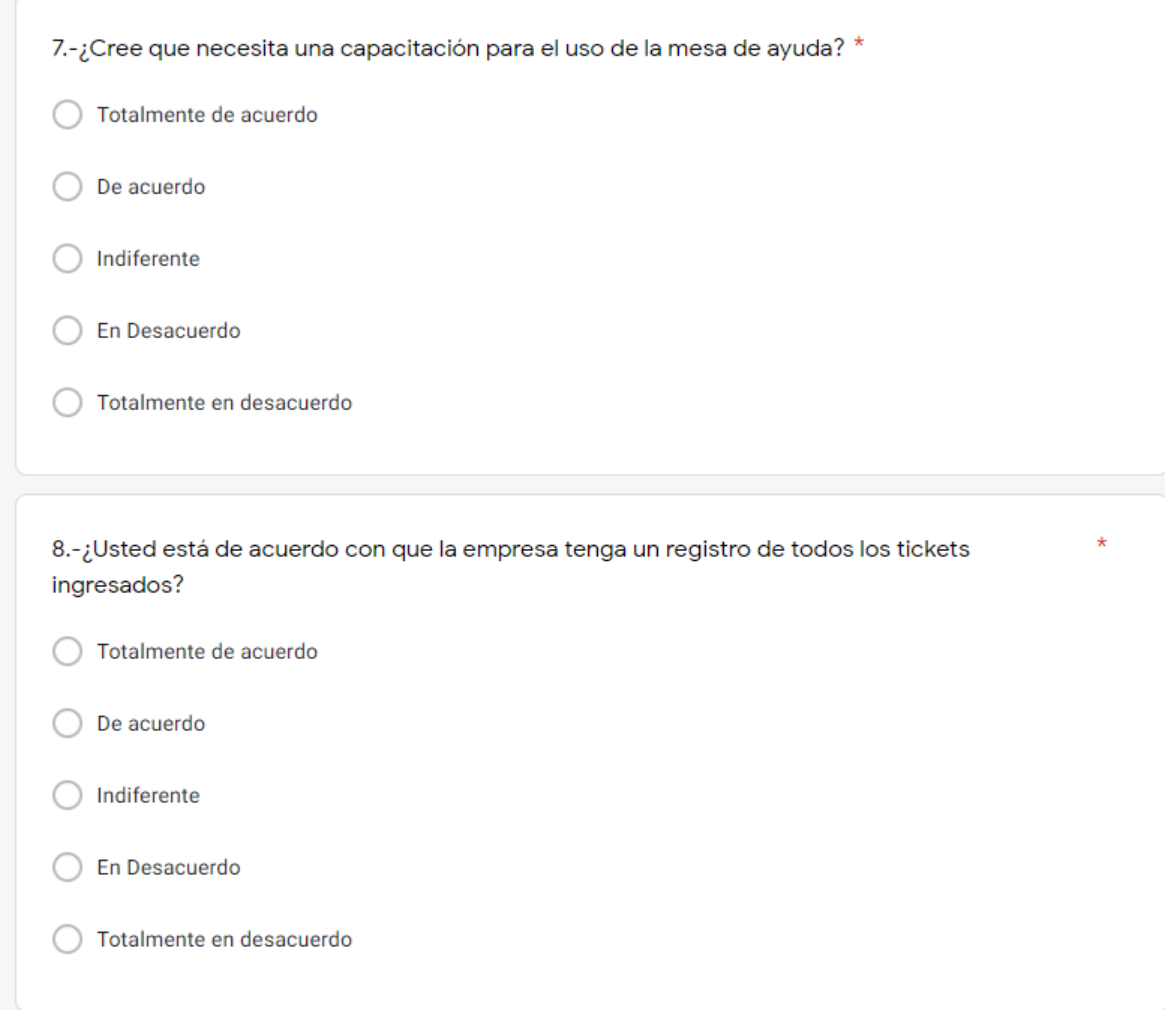

<span id="page-64-0"></span>**Figura 46 Preguntas 7 y 8 de la encuesta realizada.**

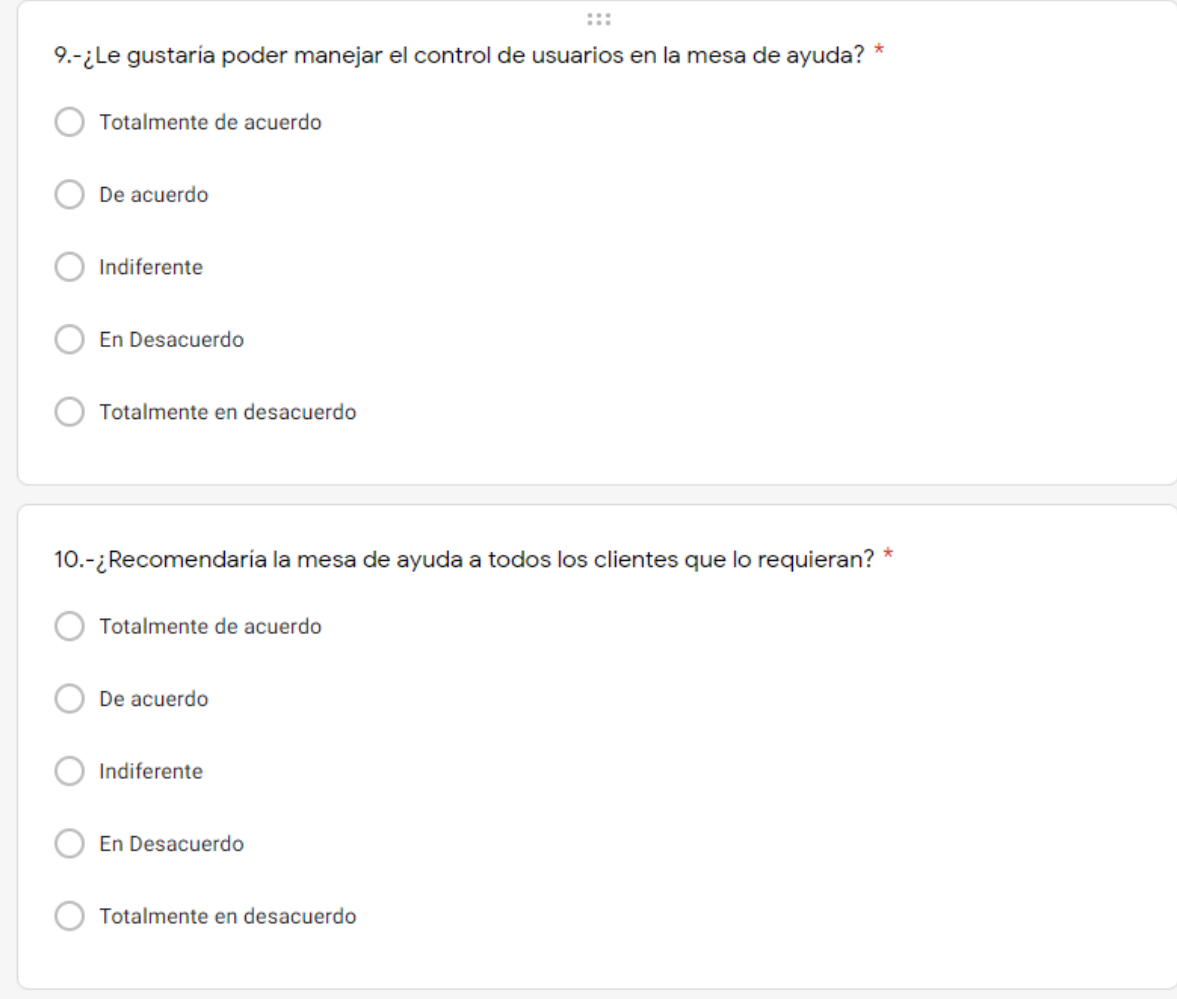

<span id="page-65-1"></span><span id="page-65-0"></span>**Figura 47 Preguntas 9 y 10 de la encuesta realizada.**

#### *Carta de Aceptación*

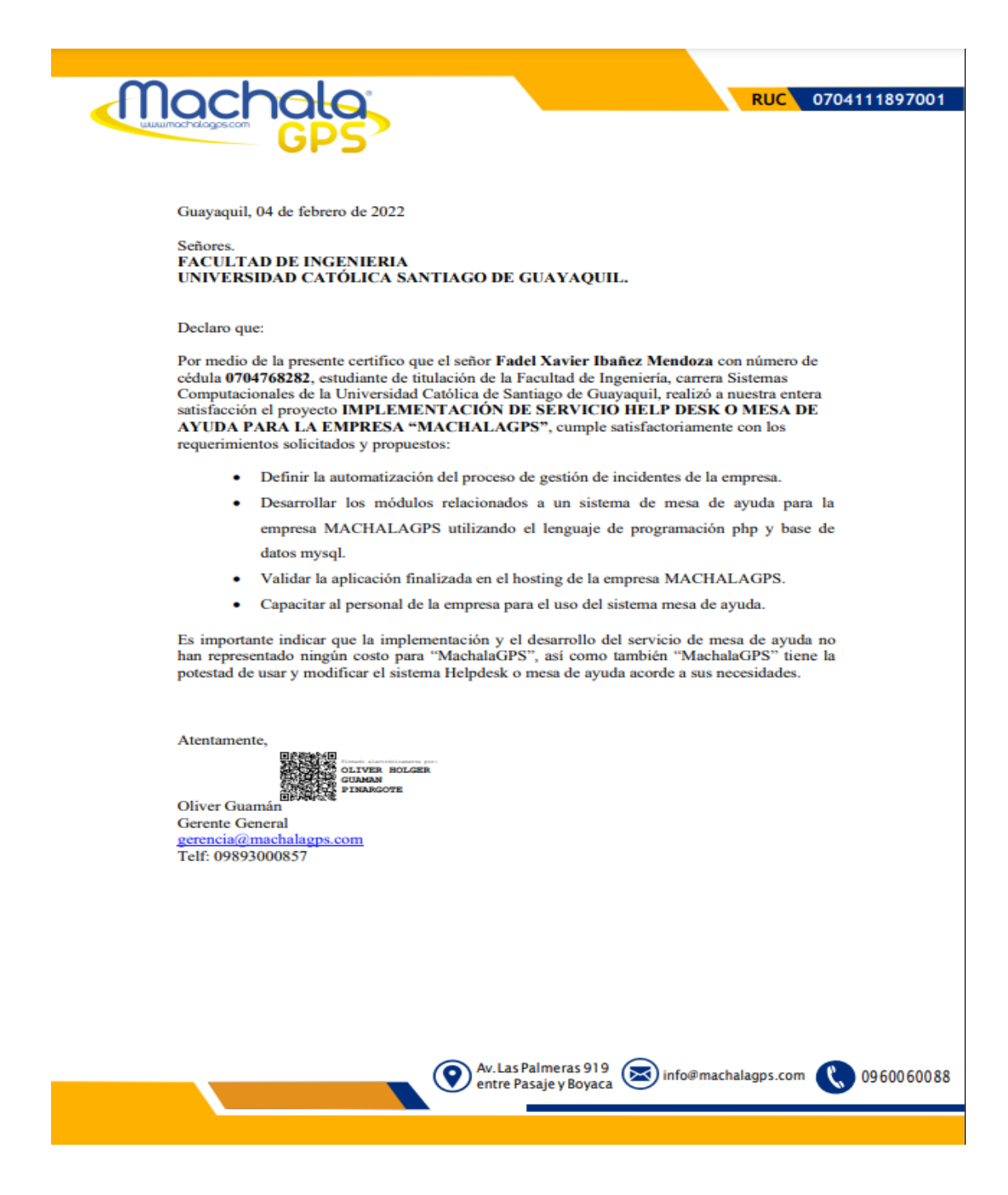

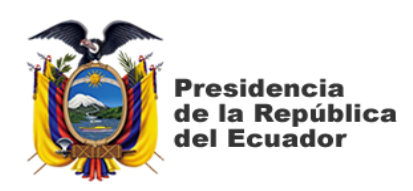

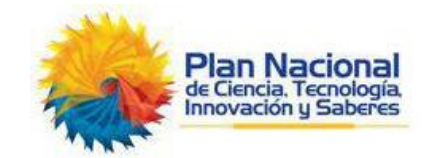

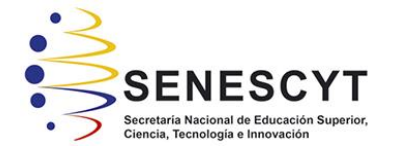

## **DECLARACIÓN Y AUTORIZACIÓN**

Yo, **Ibañez Mendoza Fadel Xavier**, con C.C: **0704768282**, autor del trabajo de titulación: **Implementación de servicio help desk o mesa de ayuda para la empresa "Machalagps",** previo a la obtención del título de **Ingeniero en Sistemas Computacionales** en la Universidad Católica de Santiago de Guayaquil.

1.- Declaro tener pleno conocimiento de la obligación que tienen las instituciones de educación superior, de conformidad con el Artículo 144 de la Ley Orgánica de Educación Superior, de entregar a la SENESCYT en formato digital una copia del referido trabajo de titulación para que sea integrado al Sistema Nacional de Información de la Educación Superior del Ecuador para su difusión pública respetando los derechos de autor.

2.- Autorizo a la SENESCYT a tener una copia del referido trabajo de titulación, con el propósito de generar un repositorio que democratice la información, respetando las políticas de propiedad intelectual vigentes.

Guayaquil, 25 de febrero de 2022

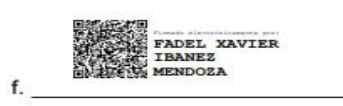

Nombre: Ibañez Mendoza Fadel Xavier C.C: 0704768282

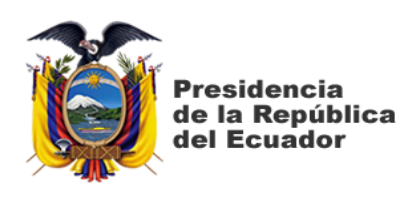

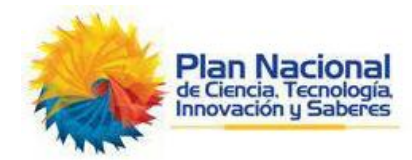

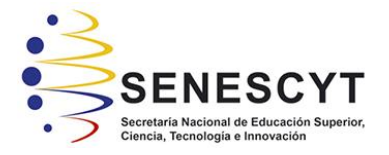

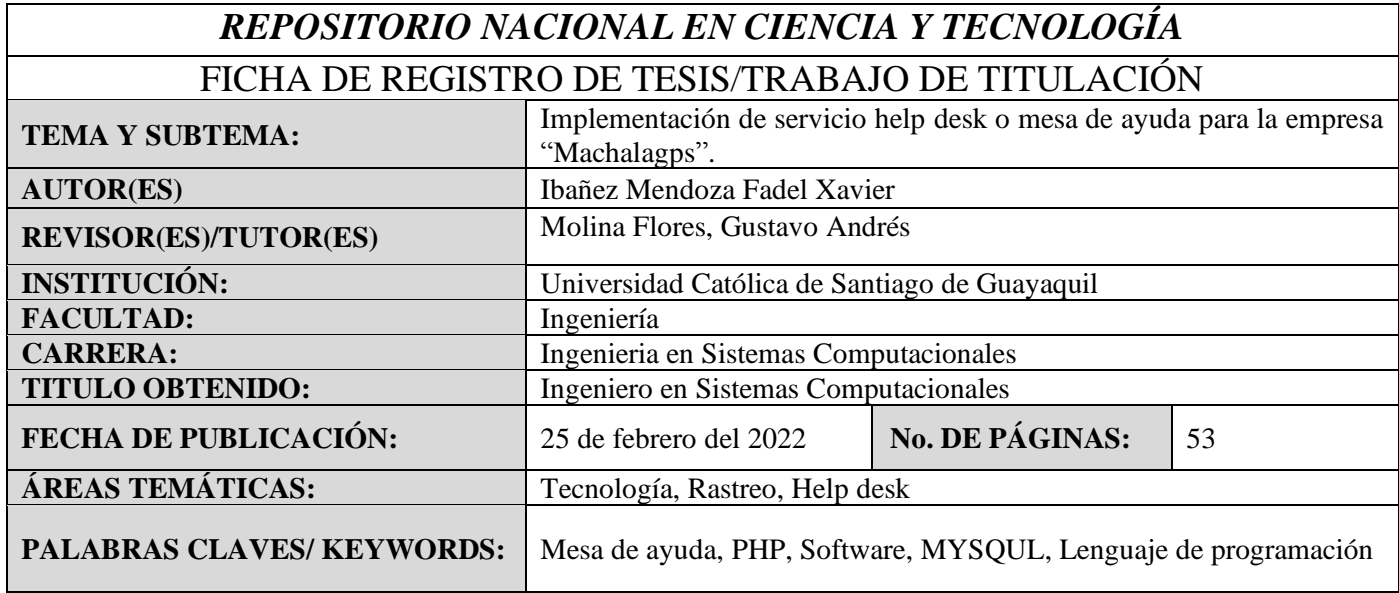

**RESUMEN/ABSTRACT:** (150-250 palabras):

El presente trabajo investigativo abordará la implementación de un software de mesa de ayuda para la empresa MachalaGPS, con la finalidad de poder controlar el ingreso de dispositivos GPS en mal estado para su reparación o seguimiento respectivo. Así pues, la empresa pretende resolver las solicitudes y requerimientos de los clientes por medio de este servicio de ayuda. En la misma línea, es preciso mencionar que el software de mesa de ayuda es un instrumento clave para toda empresa u organización puesto que, a través de esta, los usuarios y clientes tendrán acceso a la información solicitada de manera inmediata permitiendo una comunicación ágil y efectiva. Por lo cual, la implementación de este sistema en la empresa previamente mencionada conllevó a la capacitación del personal de MachalaGPS para el correcto uso del sistema, permitiendo tener una mejor supervisión con respecto a las solicitudes de soporte técnico. Dicho sistema se desarrolló en el lenguaje de programación PHP y HTML5 junto con el diseño en CSS y como manejador de base de datos MYSQL. Ahora bien, en el siguiente documento se optó por manejar la metodología proyectiva debido al entorno de la empresa, la cual comprende: la investigación, el análisis de resultados y entrevistas. Además, se evidenció la necesidad de implementar módulos de creación de ticket, detalle ticket y creación de usuario.

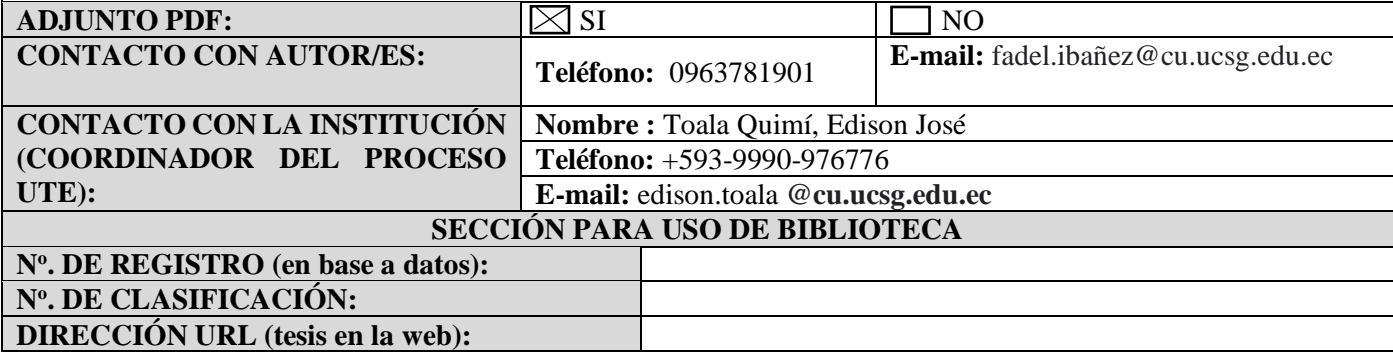